## Mobile Phone E-GSM 900/1800/1900

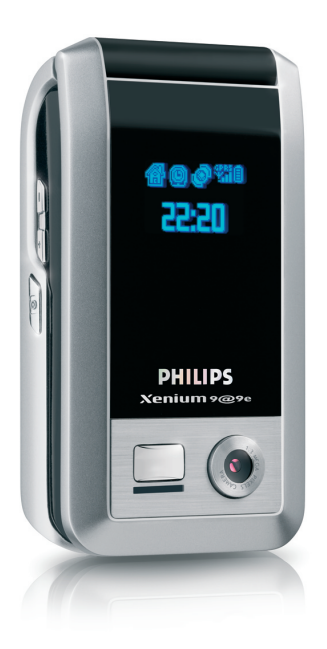

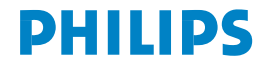

# **Seznámení se s vaším telefonem**

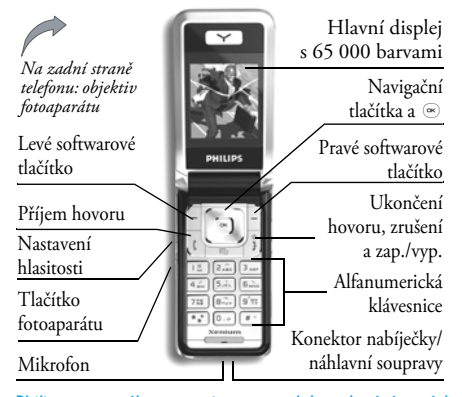

*Philips neustále pracuje na zdokonalování svých výrobků. Z tohoto důvodu si Philips vyhrazuje právo na změnu údajů uvedených v tomto návodu, a to bez předchozího upozornění. Philips dohlíží na správnost zde uvedených informací, ale v žádném případě neručí za případné chyby, přehlédnutí nebo jiné rozdíly mezi tímto návodem a v něm popisovaným produktem. Telefon je určený pro sítě GSM/GPRS.*

### **Dostupné funkce**

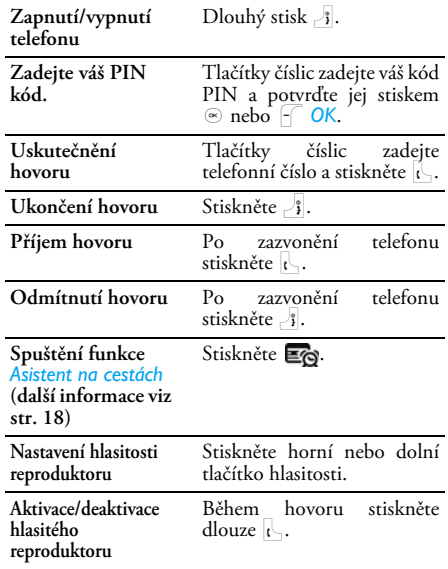

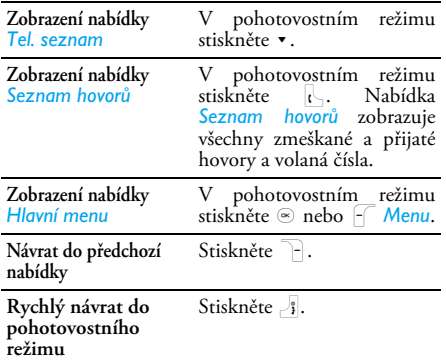

## **Softwarová tlačítka**

Levé a pravé softwarové tlačítko –  $\lceil \cdot \rceil$  a  $\lceil \cdot \rceil$  v horní části klávesnice slouží k vybrání odpovídající funkce zobrazené na displeji, a to i během hovoru. Funkce spojené s těmito tlačítky se mění v závislosti na aktuálním kontextu.

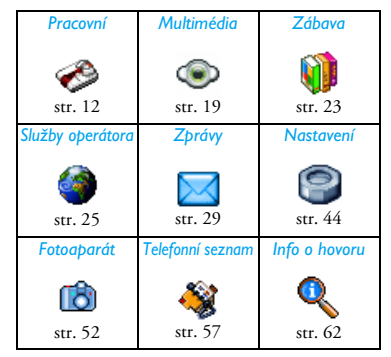

## **Hlavní menu**

Hlavní menu ve tvaru mřížky umožňuje přístup ke všem funkcím vašeho mobilního telefonu. Předchozí obrázek znázorňuje uspořádání nabídky *Hlavní menu*, vysvětluje význam jednotlivých ikon a uvádí stránky tohoto návodu, kde naleznete podrobnější informace týkající se daného tématu.

Když je telefon v pohotovostním režimu, vstupte stiskem  $\infty$  do nabídky *Hlavní menu* a poté pomocí joysticku – jehož směry jsou v této příručce reprezentovány symboly  $\rightarrow$ ,  $\rightarrow$ ,  $\rightarrow$  nebo  $\rightarrow$  – procházejte jednotlivé ikony a seznamy. Při procházení seznamu se na pravé straně zobrazuje ukazatel aktuální pozice v seznamu. V seznamech můžete stiskem  $\infty$  vyvolat seznam možností pro vybranou položku nebo se stiskem **E** Zbět vrátit v menu o jednu úroveň zpět.

## **Jak používat tuto příručku**

Tato příručka má následující strukturu:

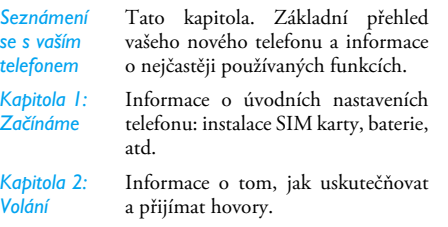

*Kapitola 3: Psaní textů*

*až 12*

Informace o tom, jak psát texty pomocí numerické klávesnice.

*Kapitoly 4*  Každá z těchto kapitol se zabývá vždy jednou položkou nabídky *Hlavní menu*.

*Další oddíly* Za kapitolou 12 naleznete oddíly věnované ikonám a symbolům, opatřením, originálnímu příslušenství Philips<br>informacím (pokud informacím (pokud nejsou k dispozici v této publikaci, naleznete je v samostatném dokumentu) a prohlášení o shodě.

# Obsah

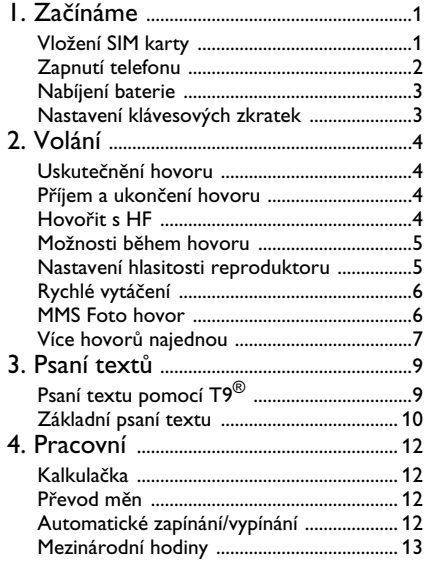

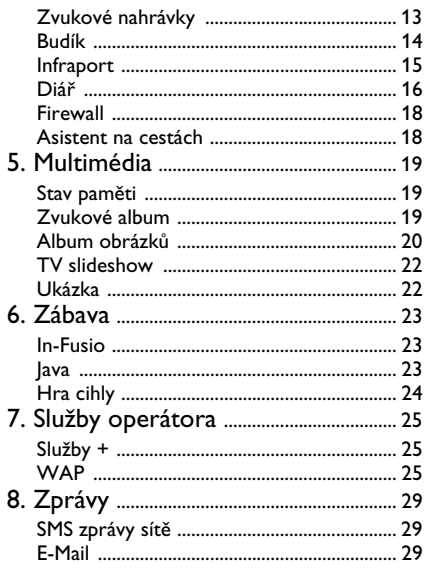

i

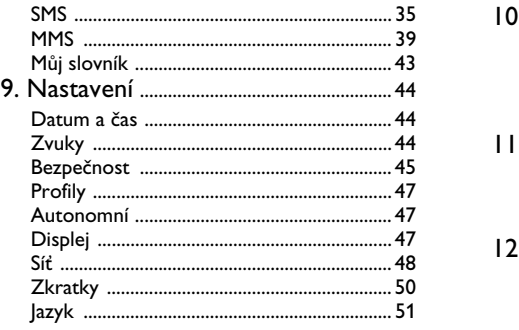

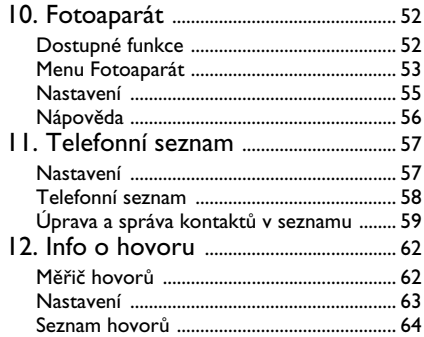

# **1. Začínáme**

<span id="page-6-0"></span>*Před použitím telefonu si pečlivě přečtěte kapitolu "Bezpečnostní upozornění".*

Abyste mohli telefon používat, musíte vložit platnou SIM kartu, kterou obdržíte u vašeho prodejce nebo GSM operátora. SIM karta obsahuje informace o vašem tarifu, vaše telefonní číslo a zároveň je vybavena pamětí pro ukládání telefonních čísel a textových zpráv (více informací viz ["Telefonní](#page-62-0) [seznam" na str. 57](#page-62-0)).

## <span id="page-6-1"></span>**Vložení SIM karty**

Při vkládání nové SIM karty postupujte podle následujících kroků. Před odejmutím zadního krytu nezapomeňte vypnout váš mobilní telefon.

#### *Odejměte zadní kryt*

Chcete-li vložit SIM kartu, musíte nejprve odejmout zadní kryt. Zatlačte na zadní kryt a posuňte jej dolů, jak naznačuje obrázek.

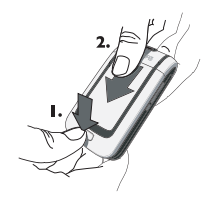

#### *Odejměte baterii*

Při odnímání baterie odkloňte vnitřní úchytky směrem ven a baterii vytáhněte.

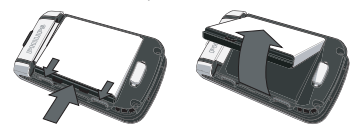

*Pokud odejmete baterii při zapnutém telefonu, můžete přijít o všechna osobní nastavení.*

#### *Vložte SIM kartu*

Posunutím uvolněte držák SIM karty a odklopte jej (1). Vyjměte SIM kartu z ochranného pouzdra a (2) vložte ji na vyznačené místo. Dejte pozor, abyste kartu vložili zkoseným rohem do správného roku a kovové kontakty byly obráceny směrem dolů.

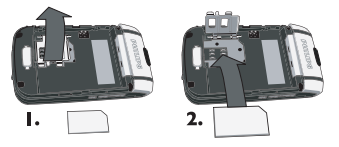

Zavřete držák SIM karty a posunutím jej zajistěte.

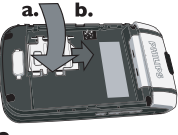

3.

Vložte zpět baterii zlatými kontakty směrem dolů. Akumulátor zajistěte stiskem dolů, až zaklapne. Zasuňte zpět kryt baterie až zaklapne.

Před použitím telefonu odstraňte ochrannou fólii z displeje a objektivu fotoaparátu.

## <span id="page-7-0"></span>**Zapnutí telefonu**

Telefon zapnete dlouhým stiskem tlačítka ). Jste-li vyzváni, zadejte svůj PIN. PIN je tajný 4- až 8-ciferný kód chránící vaši SIM kartu. PIN kód je na kartě již

nastaven a sdělí vám jej váš prodejce nebo operátor. Podrobnější informace o PIN kódech viz ["Bezpečnost" na str. 45.](#page-50-1)

*Zadáte-li po sobě třikrát chybný PIN kód, vaše SIM karta se zablokuje. Pro její odblokování budete potřebovat kód PUK, který si musíte vyžádat od vašeho operátora.*

Pokud zapínáte svůj mobilní telefon s novou SIM kartou poprvé, budete vyzváni k provedení následujících akcí:

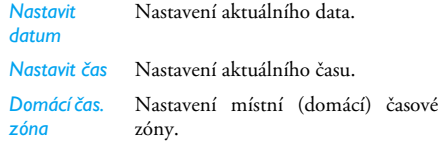

*Podrobnosti o těchto třech položkách viz ["Nastavení"](#page-49-0) [na str. 44](#page-49-0).*

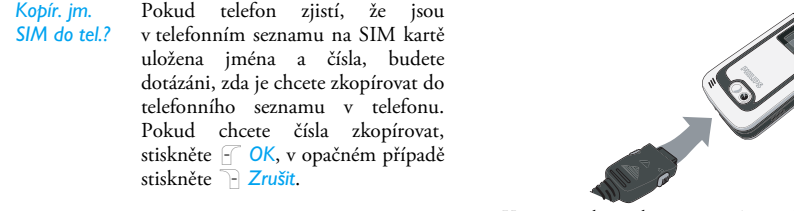

## <span id="page-8-0"></span>**Nabíjení baterie**

Telefon je napájen nabíjecím akumulátorem. Nový akumulátor je jen částečně nabitý. Při slabé baterii se ozve zvuková výstraha, pokud je výstraha slabé baterie nastavena na Zapnout (viz ["Zvukové signály" na](#page-50-2) [str. 45](#page-50-2)).

Když jsou baterie a kryt baterie na svém místě, můžete začít s nabíjením telefonu. Zasuňte konektor nabíječky podle ilustrace. Druhý konec zapojte do síťové AC zásuvky.

Symbol baterie na displeji zobrazuje stav nabíjení. Nabití telefonu trvá přibližně 2,5 hodiny. Nabíjení signalizují postupně se objevující indikátory. Když jsou 4 proužky v klidu, je akumulátor plně nabitý. Můžete odpojit nabíječku.

Kapacita akumulátoru závisí na síti a podmínkách používání, doba hovoru dosahuje až 8,5 hodin a v pohotovostním režimu vydrží telefon až 850 hodin. Nabíječka připojená k telefonu po úplném nabití nezpůsobí poškození akumulátoru.

Nabíječku lze vypnout pouze jejím odpojením ze sítě, proto používejte snadno přístupnou zásuvku. Nabíječku můžete také připojit k IT zdroji (pouze v Belgii).

## <span id="page-8-1"></span>**Nastavení klávesových zkratek**

Klávesám 2 až 9 můžete přiřadit oblíbené nebo často používané funkce. Požadovanou funkci pak můžete spustit dlouhým stiskem příslušného tlačítka. Řada klávesových zkratek je již přednastavena. Více informací viz ["Zkratky" na str. 50](#page-55-1).

# **2. Volání**

## <span id="page-9-1"></span><span id="page-9-0"></span>**Uskutečnění hovoru**

#### *Z pohotovostního režimu*

- **1.** V pohotovostním režimu zadejte tlačítky požadované telefonní číslo. Chybně zadanou číslici vymažete stiskem R *Zrušit*.
- **2.** Stiskem ( číslo vytočte.
- **3.** Stiskem J nebo **F** Ukončit zavěsíte.

U mezinárodních čísel zadávejte znak mezinárodní předvolby "+" podržením  $\overline{(*)}$ .

#### *Používání telefonního seznamu*

- 1. V pohotovostním režimu stiskněte ·
- 2. V seznamu vyberte jméno a stiskněte (, zvolené číslo se vytočí. Pokud používáte telefonní seznam v telefonu a vybraný kontakt nabízí více než jedno číslo, bude automaticky vybráno číslo, které je nastaveno jako výchozí. Chcete-li vybrat jiné číslo, stiskněte < nebo > (více informací viz ["Telefonní seznam" na str. 57\)](#page-62-0).
- **3.** Stiskem <sub>i</sub> nebo F Ukončit zavěsíte.

## <span id="page-9-2"></span>**Příjem a ukončení hovoru**

Při příchozím hovoru se může na displeji zobrazit číslo volajícího podle toho, zda volající povolil zobrazování

svého čísla. Pokud je číslo volajícího uloženo v telefonním seznamu, zobrazí se namísto čísla jméno uložené v seznamu.

- **Příjem hovoru**: stiskněte ( nebo otevřete telefon, je-li funkce *Aktivní flip* nastavená na *Zapnout* (více informací viz [str. 64\)](#page-69-1).
- **Odmítnutí hovoru**: stiskněte ) (nebo přidržte stisknuté libovolné tlačítko nastavení hlasitosti). Pokud jste aktivovali *Přesměrování* (viz [str. 63\)](#page-68-1), bude hovor přesměrován na číslo nebo do hlasové schránky.
- **Zavěšení**: stiskněte ) nebo zavřete telefon.

*V režimu Potichu (viz [str. 45\)](#page-50-3) nebude telefon vyzvánět.*

Pokud máte nastavenu volbu *Lib. tlačítkem*, můžete hovor přijmout stiskem libovolného tlačítka s výjimkou  $\frac{1}{3}$  (viz [str. 63](#page-68-2)).

## <span id="page-9-3"></span>**Hovořit s HF**

*Pro větší pohodlí a bezpečnost oddalte při používání handsfree telefon od ucha, a to zvláště při zvyšování hlasitosti.*

**1.** V pohotovostním režimu zadejte telefonní číslo pomocí klávesnice nebo jej vyberte ze seznamu.

2. Stiskněte <sub>®</sub> nebo F Možnosti, poté vyberte *Hovořit s HF* nebo stiskněte  $\infty$ 

*Pokud již telefonujete, pro přepnutí na handsfree nebo pro návrat do normálního režimu hovoru podržte stisknuté tlačítko* (*.*

## <span id="page-10-0"></span>**Možnosti během hovoru**

Během hovoru získáte stiskem , nebo L *Možnosti* přístup k následujícím možnostem.

#### *Zapnout handsfree*

S touto volbou nemusíte při telefonování držet telefon u ucha.

#### *Ztlumit/Zrušit ztlumení*

Během hovoru můžete vypnout/zapnout mikrofon a volající vás neuslyší.

#### *Nahrát dialog*

*Ve většině zemí podléhá nahrávání telefonních hovorů příslušné zákonné úpravě. Proto doporučujeme informovat volající o záměru nahrávat hovor a skutečně nahrávat až po jejich souhlasu.*

Chcete-li během telefonního hovoru nahrávat konverzaci, vyberte *Nahrát dialog* a stiskněte *OK*. Opětovným stiskem *OK* nebo stiskem L *Uložit* nahrávání ukončíte: Editační okno umožňuje nahrávku pojmenovat a nahrávka je pak dostupná z menu *Multimedia* > *Zvukové album*.

Nahrávka může být dlouhá až 30 minut, závisí na volné kapacitě paměti. (viz ["Stav paměti" na str. 19\)](#page-24-4).

*Pokud nejprve zvolíte Ztlumit a poté teprve Nahrát dialog, nahraje se pouze hlas druhé strany.*

#### *Zápisník*

Umožňuje poznamenání čísla. Číslo pak můžete uložit v telefonním seznamu, nebo na toto číslo volat či poslat textovou zprávu.

#### *Další možnosti během hovoru*

Aby bylo možné provádět následující úlohy při probíhajícím hovoru, stiskněte L *Možnosti*: můžete vstoupit do seznamů *Tel. seznam* nebo *Seznam hovorů* a procházet je, zavěsit vybráním *Ukončit*, změnit *Ekvalizér*, poslat nebo číst *SMS*, nebo procházet a upravovat položky aplikace *Diář*.

## <span id="page-10-1"></span>**Nastavení hlasitosti reproduktoru**

Během hovoru můžete stiskem postranních tlačítek nastavení hlasitosti zesílit/zeslabit hlasitost.

## <span id="page-11-0"></span>**Rychlé vytáčení**

Funkce *Rychlé vytáčení* vám umožní nastavit 4 nejčastěji volaná čísla. Tato čísla pak můžete rychle vytáčet vybráním odpovídající ikony nebo obrázku na obrazovce.

#### *Nastavení jména pro rychlé vytáčení*

- **1.** V pohotovostním režimu vyvolejte stiskem + obrazovku *Rychlé vytáčení*. Vyberte miniaturu, kterou chcete nakonfigurovat a stiskněte  $\odot$  nebo 2. Vybrat.
- iméno v seznamu kontaktů a opětovným stiskem vyvolejte *Album obrázků* a vyberte obrázek. Postupujte stejným způsobem i pro další miniatury.

#### *Volání pomocí funkce rychlé vytáčení*

Chcete-li uskutečnit hovor stiskněte v pohotovostním režimu +, poté vyberte požadovanou miniaturu a stiskněte (.

Chcete-li změnit konfiguraci miniatury, vyberte ji a stiskněte , pro *Změnu* jména a/nebo obrázku. Pokud je se jménem již spojen obrázek, zobrazí se v nabídce *Rychlé vytáčení*. Změníte-li obrázek v jedné z nabídek, aktualizuje se také v ostatních nabídkách.

## <span id="page-11-1"></span>**MMS Foto hovor**

Tato funkce vám umožní poslat snímek jako MMS a připojit k němu zvukovou nahrávku. Obrázek je možné vybrat ze složky *Album obrázků*, nebo se může jednat o snímek, který jste právě vyfotografovali.

- **1.** Vyfotografujte snímek a poté stiskněte *Menu*, případně vyberte obrázek ze složky *Album obrázků* a stiskněte , nebo L *Možnosti*. V obou případech vyberte *Odeslat pomocí…* > *MMS.*
- **2.** Když se objeví zpráva *Přidat zvuk?*, stiskněte L *Ano* pro spuštění nahrávání. Poté stiskem L *Uložit* nahrávání zastavte a uložte nahrávku nebo stiskněte R *Zrušit*.
- **3.** Podle přání můžete přejmenovat obrázek nebo stiskněte F OK.
- **4.** *Z tel. seznamu* vyberte příjemce nebo *Zadejte tel. číslo*, poté zvolením *Vytvořit MMS* pokračujte na obrazovku pro vytváření MMS. Stiskem L *Odeslat* svoji zprávu odešlete nebo ji před odesláním upravte podle svých představ (více informací viz ["Nová MMS" na str. 40](#page-45-0)).

## <span id="page-12-0"></span>**Více hovorů najednou**

Schopnost ovládání více hovorů najednou a konferenčních hovorů závisí na operátorovi a vaší účastnické smlouvě.

#### *Uskutečnění druhého hovoru*

Během aktivního hovoru (nebo s přidrženým hovorem) můžete zahájit druhý hovor. Během hovoru zadejte číslo (nebo je vyberte z telefonního seznamu) a stiskněte (. První hovor je přidržen (číslo se zobrazí ve spodní části displeje) a vytočí se druhé číslo. Stiskem *OK* získáte přístup k následujícím možnostem:

- *Přepnout hovor* pro přepínání mezi hovory (mezi hovory můžete také přepínat stiskem < nebo >).
- *Předání hovoru* pro propojení dvou hovorů. Po propojení účastníků bude váš hovor odpojen.
- *Konference* pro uvedení nově volajícího do konferenčního hovoru.

#### *Příjem druhého hovoru*

Druhý příchozí hovor je indikován pípáním telefonu a zobrazením na displeji *Čekající hovor*. Nyní můžete:

- Stisknout (Pro přijmutí hovoru (první hovor je přidržen).
- Stisknout <sup>1</sup> Pro odmítnutí hovoru.

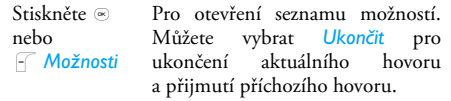

*Aby bylo možné přijmout druhý hovor, musíte mít deaktivované Přesměrování hovorů pro hlasová volání (viz [str. 63\)](#page-68-1) a aktivovanou funkci Druhý hovor (viz [str. 63\)](#page-68-3).*

#### *Příjem třetího hovoru*

nebo

Pokud právě hovoříte a druhý hovor je přidržen, můžete přijmout třetí hovor. Aby bylo možné přijmout třetí hovor, musíte buď jeden z probíhajících hovorů ukončit nebo přijmout nově volajícího do konference.

Stiskněte <sup>3</sup> Pro odmítnutí hovoru.

Stiskněte <sub>®</sub> L *Možnosti* Pro otevření seznamu možností. Můžete vybrat *Přijmout* nebo *Přijmout v HF* pro přijetí příchozího hovoru nebo *Ukončit* pro ukončení aktuálního hovoru a přijetí nového příchozího hovoru.

*Zároveň mohou probíhat pouze dva hovory (jeden aktivní a jeden přidržený).*

#### *Konferenční hovor*

*Tato funkce závisí na vaší smlouvě s operátorem.*

Konferenční hovor je aktivován uskutečněním několika odchozích hovorů nebo přidáním nově volajícího do konference. Konferenční hovor umožňuje hovořit až s pěti volajícími najednou.

- **1.** Zavolejte prvnímu účastníku a poté druhému (viz výše).
- **2.** Stiskněte , nebo *Možnosti* a vyberte *Konference*. Tento proces opakujte až do připojení maximálně 5 účastníků.
- **3.** Vyberte *Odstranit člena* pro odpojení účastníka z konference, nebo vyberte *Soukromý hovor* pro soukromý hovor pouze s tímto účastníkem (ostatní účastníci konference jsou přidrženi).
- **4.** Stiskněte ) pro odpojení všech hovorů najednou.

Pokud má konference méně než 5 účastníků, můžete případného dalšího volajícího přibrat do konferenčního hovoru volbou *Konference* (pokud je již připojeno 5 účastníků, můžete hovor přijmout, nemůžete ho však přibrat do konference).

# <span id="page-14-2"></span>**3. Psaní textů**

<span id="page-14-0"></span>Text můžete psát v editovacím okně dvěma způsoby: buď pomocí funkce prediktivního vkládání textu T9® nebo obyčejným psaním textu. Používání těchto dvou metod je pospáno dále.

## <span id="page-14-1"></span>**Psaní textu pomocí T9®**

Prediktivní vkládání textu T9® je **ITENT** inteligentní editační funkce usnadňující psaní zpráv na mobilních telefonech. legic Euro. Pat. S pomocí této funkce můžete psát texty mnohem rychleji, protože telefon na základě stisknutých tlačítek odhaduje slova, která chcete vložit. Pro každé písmeno slova stiskněte tlačítko vždy jen jednou a T9® vám nabídne slovo na základě stisknutých tlačítek. Pokud je možných více slov, zobrazí se a zvýrazní první slovo v seznamu. Stiskem  $\rightarrow$ / $\rightarrow$  nebo  $\rightarrow$  procházejte seznam a stiskem  $\infty$ ,  $\triangleright$  nebo  $\overline{15}$  vložte slovo. App. 0842463

#### *Použití*

Písmena a symboly jsou přiřazené tlačítkům následovně:

 $\vec{a}$  až  $\vec{a}$  Psaní písmen.

Procházení seznamu nabídnutých slov.

- Stiskem libovolného z těchto tří tlačítek<br>vložte vybrané slovo následované vložte vybrané mezerou.
- R Krátkým stiskem smažete jeden znak, podržením smažete celý text.
- **0.0** Přepínání velkých/malých písmen:<br>Standardní malá nebo VFIKÁ Standardní malá nebo písmena.
- # Zobrazení tabulky symbolů a interpunkčních znamének.
- $\overline{\mathbf{F}^*}$  Pro přepínání mezi  $T9^{\circ}$  vkládáním textu, normálním vkládáním textu a vkládáním číslic.

#### *Příklad: napsání slova "home":*

- 1. Stiskněte <sup>4 m</sup> <sup>6 m</sup> <sup>6 m</sup> <sup>3. N</sup>a obrazovce se objeví první slovo ze slovníku: Good.
- 2. Stiskem nebo  $\in$  se posuňte a vyberte Home.
- 3. Stiskem ⊚ nebo ▶ potvrďte výběr slova Home.

#### *Můj slovník*

 $\mathcal{F}$  nebo  $+/-$ 

 $\mathbf{r}$  $18$  $\circledcirc$ 

Pokud požadované slovo není v T9® slovníku, můžete jej přidat do databáze slov. Jakmile napíšete slovo, stiskem L*1>2>3* procházejte směrem ke konci

seznamu až k místu, kde je řada zvýrazněných podtržítek.

Stiskem R *Hláskovat* otevřete základní editační displej. Zadejte nové slovo způsobem, jak je popsáno dále a poté stiskněte L *OK*. Vrátíte se zpět do rozepsané zprávy a nové slovo je vloženo.

## *Jazyk*

Při psaní zprávy můžete dlouhým stiskem tlačítka  $\blacksquare$ přepínat jazyk vstupu. Nabízené jazyky závisejí na tom, ve které zemi jste telefon zakoupili.

## <span id="page-15-0"></span>**Základní psaní textu**

Stiskem \* přepněte z T9® na základní režim vkládání textu. Při psaní tímto způsobem je nutné pro napsání požadovaného znaku stisknout tlačítko opakovaně: písmeno "h" je druhé v pořadí na tlačítku 4, takže pro jeho zadání musíte tlačítko stisknout dvakrát. Krátkým stiskem <sup>R</sup> Zrušit vymažete jeden údaj, dlouhým stiskem vymažete celý text.

#### *Příklad: napsání slova "home":*

Stiskněte 4 ... , 4 ... (GHI) 5 .... , 5 .... (MNO), 5 ....  $(MNO)$ ,  $\frac{1}{3}$ ,  $\frac{1}{3}$  (DEF). Po napsání celé zprávy stiskněte @.

Písmena, číslice a symboly jsou umístěny na tlačítkách následovně:

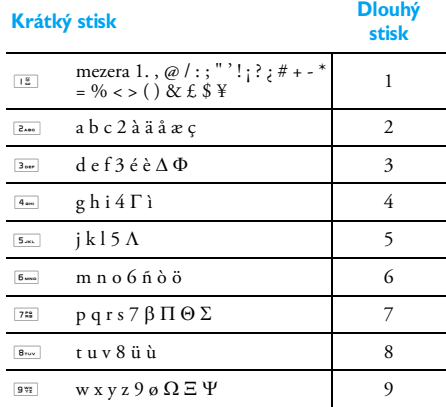

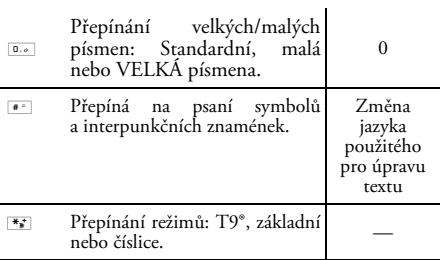

## <span id="page-17-0"></span>**4. Pracovní**

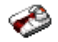

<span id="page-17-1"></span>Tato nabídka obsahuje funkce a volby vaší mobilní kanceláře.

## <span id="page-17-2"></span>**Kalkulačka**

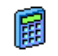

Telefon je vybaven vestavěnou kalkulačkou, která umožňuje provádět základní výpočty. Čísla zadáváte pomocí klávesnice a operátory

navigačními klávesami, jak uvádí následující tabulka:

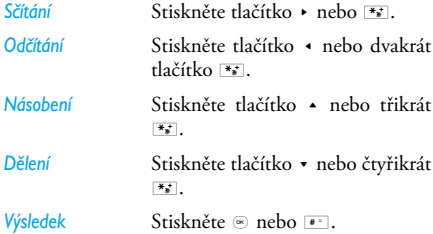

Ikonka v horní části displeje určuje, jaké navigační klávesy použít pro zadání operátorů.

Podržením **D**. napíšete desetinnou tečku. Přesnost výpočtu je na 2 desetinná místa a výsledek je zaokrouhlen nahoru.

## <span id="page-17-3"></span>**Převod měn**

Tato nabídka umožňuje převádět částku v jedné měně do jiné měny podle vámi zadaného kurzu. Můžete převádět z *Místní* měny do *Cizí* a naopak. V políčku *Směnný kurz* zadejte kurz a částku do políčka pro *Místní* nebo *Cizí* měnu: výsledná částka je přepočítána automaticky.

## <span id="page-17-4"></span>**Automatické zapínání/vypínání**

Tyto dvě samostatné nabídky umožní nastavit automatické zapínání a vypínání telefonu v předem nastaveném čase.

Chcete-li nastavit *Auto zapnutí*, vyberte příslušnou volbu a stiskněte *OK*. Vyberte *Zapnout* a stiskněte *OK*. Zadejte čas, ve kterém chcete telefon automaticky zapínat, a stiskněte *OK*. Nastavte opakování na *Jednou*, *Denně* nebo *Během týdne* a stiskněte *OK*. Objeví se zpráva potvrzující aktivaci.

Stejným způsobem nastavte volbu *Auto vypnutí*.

## <span id="page-18-0"></span>**Mezinárodní hodiny**

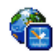

Tato nabídka vám umožní nastavit a zobrazit místní čas i čas zvoleného časového pásma.

Mějte na paměti, že pokud na displeji nastavíte zobrazování místního času a času vybraného časového pásma, nebude se již zobrazovat obrázek, který jste vybrali jako tapetu. Tento obrázek bude nahrazen standardní tapetou mezinárodního času.

#### *Mezinárodní hodiny*

Tuto volbu aktivujte, pokud chcete na displeji v pohotovostním režimu zobrazit jak místní čas, tak i čas jiného časového pásma. Stiskněte + nebo - pro nastavení volby na *Zapnout* nebo *Vypnout*. Je-li nastaveno na *Zapnout*, položka menu *Přepnout místní a cizí hodiny?* vám umožní zobrazit časovou zónu dle vašeho výběru.

*Tato funkce není dostupná, jestliže je v ["Zobrazení](#page-49-4) [hodin" na str. 44](#page-49-4) vybrána možnost Bez hodin.*

#### *Místní nastavení*

*Nastavit čas* Čas můžete nastavit stiskem příslušných tlačítek.

*Domácí čas. zóna* Pomocí tlačítek + a - vyberte časové pásmo odpovídající vaší oblasti.

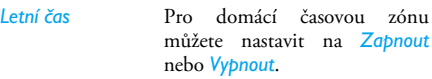

#### *Do zahraničí*

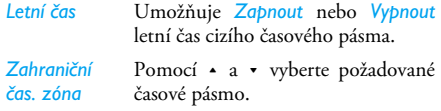

*Alarmy, upomínky a naprogramované události jsou závislé na nastaveném časovém pásmu! Pokud nastavíte budík (nebo událost) na 9:00 AM v časovém pásmu A, bude stále zvonit (nebo nastane) v 9:00 AM, i když telefon přepnete na časové pásmo B.*

## <span id="page-18-1"></span>**Zvukové nahrávky**

Tato nabídka umožňuje pořizovat nahrávky n i v celkové délce až 9 minut, v závislosti na stavu paměti (viz ["Stav paměti" na str. 19\)](#page-24-4). Vyberte *<Nová>*, chcete-li spustit nahrávání. Zobrazí se indikátor postupu nahrávání.

*Blikající varovný symbol značí, že vaše nahrávka brzy dosáhne maximální povolené délky pro odeslání prostřednictvím MMS. Pokud nezastavíte nahrávání, červená ikonka obálky vás informuje, že je vaše nahrávka příliš dlouhá na odeslání prostřednictvím MMS.*

Po skončení nahrávání stiskněte F Uložit. Nahrávání se zastaví. Můžete buď zadat vlastní název pro nový zvukový soubor, nebo stiskem  $\otimes$  akceptovat nabízený výchozí název. Poté se vrátíte zpět do seznamu, ve kterém se zobrazí i nově pořízená nahrávka.

Stiskem  $\otimes$  zobrazíte volby. Můžete ji nastavit jako *Tón upomínky*, *Přehrát poznám.*, *Přejmenovat* ji nebo *Smazat*, *Odeslat pomocí e-mailu*, *Infraportu* nebo *MMS* (podrobnosti viz ["Zvukové album" na str. 19](#page-24-5)), nastavit ji *Jako vyzvánění* nebo jako *Tón SMS/MMS*.

#### <span id="page-19-0"></span>**Budík**

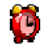

Váš mobilní telefon je vybaven vestavěným budíkem s funkcí opakovaného zvonění. Můžete nastavit až tři nezávislé budíky

a vybrat, zda se má budík opakovat. Chcete-li nastavit budík, postupujte následujícím způsobem:

- **1.** Vyberte budík a nastavte jej na *Zapnout*.
- 2. Poté zadejte čas a stiskněte  $\odot$ .
- **3.** Poté zadejte opakování: *Jednou, Denně, Během týdne*.
- **4.** Nakonec vyberte typ budíku: *Melodie*, *Zvukové nahrávky* nebo *Bzučák*.

Opakováním výše uvedených kroků nastavíte další časy buzení.

*Budík bude zvonit i při vypnutém telefonu i při nastavení hlasitosti vyzvánění na Potichu. Vyzvánění budíku zastavíte stiskem libovolného tlačítka nebo zavřením telefonu (pokud není aktivováno opakované buzení, viz dále).*

#### *Opakované buzení*

Umožňuje nastavit režim opakovaného buzení na *Zapnout* nebo *Vypnout*. Když zvoní budík a opakované buzení je nastaveno na *Zapnout*:

- stiskem libovolného tlačítka (kromě R *Stop*) nebo zavřením telefonu zvonění budíku přechodně vypnete. Budík se rozezní znovu asi za 7 minut.
- stiskem <sup>T</sup> Stop vypnete zvonění budíku i jeho opakování.

Opakované buzení se automaticky deaktivuje po 9 opakováních.

*Režim opakovaného buzení se nastavuje pro všechny nastavené časy buzení společně.*

## <span id="page-20-1"></span><span id="page-20-0"></span>**Infraport**

Váš mobilní telefon je vybaven infračerveným portem, který umožňuje bezdrátovou výměnu dat s jiným zařízením vybaveným infračerveným portem (například jiným telefonem, počítačem, PDA, atd.).

*Soubory chráněné autorskými právy není možné posílat. Při připojování k počítači se ujistěte, že je na počítači aktivován infračervený port.*

#### *Umístění zařízení*

Aby bylo možné uskutečnit datový přenos, musejí být obě zařízení správně orientována, infračervenými porty proti sobě. Ujistěte se, že:

- jsou infračervené porty obráceny proti sobě
- a jsou od sebe vzdáleny nejméně 50 cm.
- v cestě infračerveného paprsku nestojí žádná překážka.

#### *Posílání dat*

Pro odeslání dat přes infračervený port vašeho mobilního telefonu musíte nejprve vybrat odesílanou položku: při volbě obrázku, zvuku, jména nebo

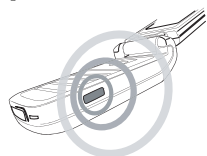

Jakmile váš telefon naváže spojení s dalším IrDA zařízením, přenos automaticky začne. Pokračujte podle pokynů zobrazených na displeji.

Pokud telefon nalezne několik IrDA zařízení, zobrazí jejich seznam na displeji. Zařízení vyberte ze seznamu a stiskem ⊛ potvrďte odeslání dat.

*Pokud není telefon schopen nalézt před uplynutím časového limitu jiné zařízení, pokud je infračervené spojení přerušeno, případně pokud proces přerušíte, je odesílání zrušeno.*

#### *Příjem dat*

Když vyberete *Přijmout*, je váš telefon připraven přijmout položku prostřednictvím infračerveného portu a čeká na příjem položky z jiného infračerveného zařízení. Podobně jako při odesílání, postupujte podle pokynů na displeji.

*Pokud není telefon před uplynutím časového limitu kontaktován jiným zařízením, pokud je infračervené spojení přerušeno, pokud je posílán příliš velký objem dat nebo pokud proces přerušíte, je přijímání zrušeno.*

#### *Ukládání dat*

Objeví se zpráva informující o přijatém souboru. Stiskem  $\odot$  zobrazíte níže popsané volby.

- *Uložit* Pro uložení dat a návrat do pohotovostního režimu. Přijaté položky budou uloženy s výchozími názvy, které můžete v příslušném menu později změnit.
- *Ukázat detaily* Zobrazí přijatá data.
- *Zrušit* Pro ignorování přijímaných dat.

#### *Použití telefonu jako modemu*

Při použití telefonu jako modemu zvolte *Data*. Mobilní telefon můžete také použít jako modem k počítači nebo PDA, např. pro připojení k internetu nebo pro posílání faxů.

Pro plné využití funkcí dostupných pomocí IrDA (odesílání a příjem SMS, e-mailů a faxů, ukládání obrázků a zvuků do telefonu, synchronizace

telefonního seznamu, průvodce GPRS atd.) musíte mít na vašem PC nainstalovanou aplikaci Philips Mobile Phone Tools. Tento software je k dispozici na CD-ROM disku dodaném s telefonem.

*Programové vybavení dodávané na CD-ROM není kompatibilní s počítači Apple® Macintosh®. Podporovány jsou pouze operační systémy Windows 98 SE, ME, XP a 2000 (v tomto případě nutný Service Pack 3 a novější ).*

K dispozici jsou programové moduly pro aplikace Lotus Notes, Lotus Organizer a Microsoft Outlook, pomocí kterých je možné synchronizovat mobilní telefon Philips a tyto aplikace (podrobnosti viz příručky příslušných aplikací).

## <span id="page-21-0"></span>**Diář**

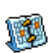

Tato nabídka umožňuje vytvářet, ukládat a spravovat události v diáři. Je-li alarm diáře nastavený na Zapnout (viz ["Zvukové signály"](#page-50-2)

[na str. 45\)](#page-50-2), v nastavená čas se spustí zvukový signál nebo nahrávka uložená pomocí funkce Asistent na cestách (viz [str. 18](#page-23-2)).

*Diář sdílí kapacitu paměti s dalšími funkcemi (telefonním seznamem, albem obrázků, zvukovým* *albem, atd.). Kapacitu volné paměti telefonu zjistíte výběrem Multimédia > Stav paměti.*

#### *Vytvoření nové události*

- **1.** V nabídce *Události* vyberte *<Nová>* a poté typ události, kterou chcete vytvořit (*Dovolená*, *Schůzka*, *Úkoly*).
- **2.** Zadejte čas a datum začátku a konce události a zadejte text události (např. "Schůzka s panem Novákem").
- **3.** Nastavte připomenutí a frekvenci: ve zvolený čas se spustí upozornění na událost.

*Připomenutí lze použít pouze pro události Schůzka a Úkol. Nastavený čas bude upraven při změně časového pásma (viz ["Mezinárodní hodiny"](#page-18-0) výše).*

#### *Vymazání starých událostí*

Tato nabídka umožní vymazat minulé události. Zadejte počáteční datum (v minulosti nebo v budoucnosti), od kterého se mají události smazat a stiskněte dvakrát  $\odot$ . Smažou se všechny události předcházející nastavenému datu.

*Chcete-li vymazat všechny události v diáři, zadejte počáteční datum několik let do budoucnosti (např. 31. prosince 2010), abyste měli jistotu, že budou vymazány skutečně všechny uložené události.*

#### *Správa událostí*

Zvolte položku ze seznamu a stiskem  $\odot$  a poté L *Možnosti* se zpřístupní následující volby:

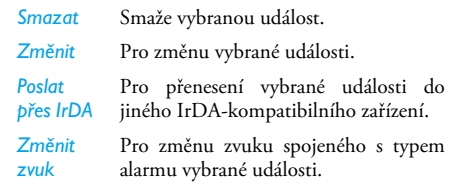

*Změna opakované události způsobí změnu všech jejích výskytů.*

#### *Náhled událostí*

Události uložené v telefonu mohou být zobrazeny v režimu *Denní pohled*, *Týdenní pohled* nebo *Měsíční pohled*. Zvolte vámi požadovaný pohled a stiskněte *OK*, poté použijte < nebo > pro zobrazení předchozího nebo následujícího dne, týdne, nebo měsíce.

## <span id="page-23-1"></span>**Firewall**

Tato funkce umožňuje odmítnutí všech hovorů a SMS od lidí uložených na tzv. černé listině (seznam nežádoucích osob).

#### *Nastavení*

Zvolte tuto položku menu a stiskem L *Vybrat* zpřístupníte dále popsané možnosti.

- *Oznámení* Pro nastavení způsobu oznámení odmítnutého hovoru nebo SMS: pomocí ikony *Stav* zobrazené v pohotovostním režimu nebo pomocí ikony *Odpověď*. Rovněž můžete zvolit *Neoznamovat*.
- *Aktivace* Umožňuje nastavit firewall na *Zapnout* nebo *Vypnout*. Je-li nastaveno na *Zapnout*, váš mobilní telefon bude odmítat všechny hovory a SMS od lidí uložených na černé listině. Odmítnuté hovory se objeví v *Seznamu hovorů* a odmítnuté SMS v seznamu *nevyžádaných SMS*.

#### *Černá listina*

Slouží pro zobrazení seznamu kontaktů, kterým budou odmítány hovory a SMS. Nové číslo a jméno zadejte pomocí položky *<Nová>*, poté vyberte co chcete odmítat, zda *SMS* a/nebo *Hovory* od této osoby.  $Z$ volením iména v seznamu a stiskem  $\infty$  nebo L *Vybrat* můžete *Změnit* příslušné údaje nebo jméno *Smazat*. Pomocí funkce *Detaily* můžete zobrazit podrobnosti položky.

U zvoleného jména můžete stiskem > zvolit odmítané položky (hovor, SMS nebo obojí). Podle toho se bude měnit ikona.

*Na černou listinu můžete přidávat jména přímo z Tel. seznamu, Seznamu hovorů a z Přijatých SMS: v příslušném seznamu vyberte kontakt, hovor nebo zprávu, stiskněte* L *Možnosti a jednoduše vyberte položku Na černou listinu. Příslušné číslo bude přidáno na černou listinu.*

## <span id="page-23-2"></span><span id="page-23-0"></span>**Asistent na cestách**

Jedním stiskem tlačítka Eg na klávesnici zpřístupníte funkci *Nahrávání zvuku* v menu *Zvukové nahrávky*. Poté stiskem <sub>[</sub> Uložit nahrávání zastavte a uložte nahrávku nebo stiskem R můžete *Zrušit*. Zvuková nahrávka je uložena v menu *Multimedia > Zvukové album* nebo v menu *Pracovní > Zvukové nahrávky* a můžete ji použít jako alarm nebo vyzvánění (podrobnosti viz ["Firewall" na str. 18](#page-23-1)).

## <span id="page-24-0"></span>**5. Multimédia**

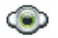

<span id="page-24-1"></span>Toto menu obsahuje položky související s multimediálními funkcemi vašeho mobilního telefonu.

## <span id="page-24-4"></span><span id="page-24-2"></span>**Stav paměti**

Nabídka umožňuje orientační zobrazení volné paměti telefonu v procentech. Několik aplikací v telefonu sdílí jednu paměť: obrázky, zvuky, nahrané poznámky, hlasové povely, uložené zprávy, telefonní seznam, záznamy v diáři, hry atd.

Stiskem  $\circledast$  nebo  $\circledast$  *Vybrat* zobrazte orientační stav paměti. Na displeji se objeví volná kapacita paměti v procentech a celková orientační kapacita paměti telefonu v kB. Opětovným stiskem  $\circ$  nebo F Detaily zobrazíte podrobnější informace o využití paměti každou aplikací.

Mobilní telefon je dodáván s mnoha zvuky a obrázky. Smazat můžete pouze melodie a obrázky uložené ve složkách *Vlastní melodie* nebo *Vlastní obrázky*, např. pro uvolnění paměti pro vaše vlastní zvuky a obrázky. Pokud se při ukládání nové položky zobrazí *Seznam je plný*, musíte pro přidání nové položky uvolnit část paměti vymazáním některé starší položky.

## <span id="page-24-5"></span><span id="page-24-3"></span>**Zvukové album**

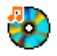

Umožňuje správu a zobrazení zvukových souborů uložených ve vašem telefonu. Nabízené možnosti jsou:

*<Další...>* Pro spuštění WAP aplikace a stažení nových zvukových souborů.

*Zobrazit vše* Pro zobrazení všech vašich zvukových souborů v seznamu.

> Pro přístup ke staženým zvukovým souborům.

> Zobrazení zvukových vzorků s ochranou autorských práv.

*Standardní melodie*

*Vlastní melodie*

*Nahrávky* Zobrazení seznamu zvukových nahrávek.

Nacházíte-li se v seznamu, můžete vybrat zvukový soubor a stisknout *OK* pro přístup k nabídce následujících voleb.

*Odeslat pomocí…* Pro odeslání vybraného zvukového souboru prostřednictvím *E-mailu* (viz [str. 29\)](#page-34-4), prostřednictvím *Infraportu* (viz [str. 15\)](#page-20-1) nebo *MMS* (viz [str. 39](#page-44-1)). Povšimněte si, že zvukové soubory ze složky *Nahrávky* nelze posílat prostřednictvím MMS.

vyzvánění.

*Jako vyzvánění Zvuk SMS/*

*MMS*

Pro nastavení vybraného zvuku jako *Zvuk SMS/MMS*. Tato volba musí být aktivována v menu *Nastavení > Zvuky* (viz [str. 44\)](#page-49-5).

Pro nastavení vybraného zvuku jako

*Přejmenovat* Umožní *Přejmenovat* vybraný zvukový soubor.

*Smazat / Odstranit vše* Umožňuje *Smazat* vybraný zvukový soubor nebo všechny soubory najednou.

## <span id="page-25-0"></span>**Album obrázků**

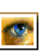

*Moje fotografie*

*Vlastní obrázky*

*Standardní obrázky*

Nabídka umožňuje zobrazit a upravovat obrázky uložené ve vašem telefonu. Nabízené možnosti jsou:

*<Další...>* Pro spuštění WAP aplikace a stažení nových obrazových souborů. Více informací viz [str. 25](#page-30-4).

*Zobrazit vše* Pro zobrazení všech vašich obrazových souborů v jednom seznamu.

> Pro přístup k fotografiím pořízeným vestavěným fotoaparátem.

Pro přístup ke staženým obrázkům.

Pro přístup k přednastaveným autorsky chráněným obrázkům.

*Vlastní ikony* Přístup do seznamu ikon, které jste stáhli ze sítě.

Uvnitř složek jsou obrázky prezentovány ve formě textového seznamu. Vyberte obrázek a stiskněte > pro zobrazení obrázku. Stiskem *OK* získáte přístup do nabídky možností popsaných dále.

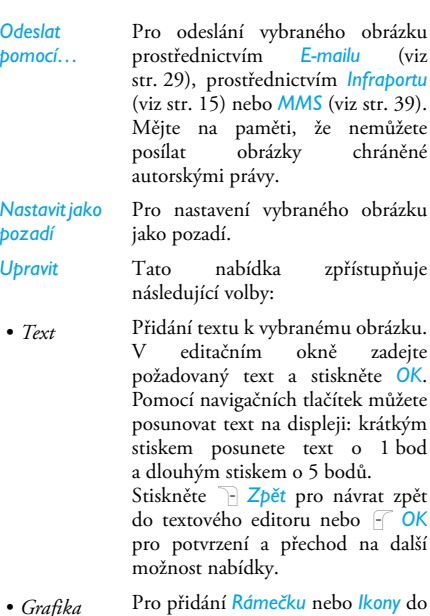

obrázku:

- *Zrušit* Umožňuje *Zrušit* poslední provedenou úpravu obrázku nebo *Obnovit* obrázek, čili zrušit všechny úpravy najednou. Stiskněte R *Zpět* pro zrušení nebo ⊛ pro potvrzení.
- *Uložit* Pro uložení obrázku včetně všech provedených úprav.
- *Odeslat* Pro odeslání zvoleného obrázku pomocí Infraportu, E-mailu nebo MMS.

*Otočit* Pomocí této volby můžete otočit vybraný obrázek o *+90 stupňů*, *-90 stupňů* nebo *+180 stupňů*.

*Zobrazit* Pro zobrazení zvoleného souboru.

*Vlastnosti* Zobrazení vlastností (velikost, formát, rozlišení, atd.).

*Přejmenovat* Umožňuje *Přejmenovat* vybraný obrázek.

*Smazat /* 

*Odstranit vše* Umožňuje *Smazat* vybraný soubor nebo všechny soubory najednou.

> *Obrázky ve složce Standardní obrázky nelze poslat ani vymazat.*

## <span id="page-27-0"></span>**TV slideshow**

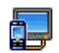

Tato nabídka umožňuje zobrazit obrázky ze seznamu *Album obrázků* (automaticky jako prezentaci "slideshow" nebo ručně jednotlivé

obrázky) na hlavním displeji telefonu nebo na TV přijímači pomocí příslušenství TV Link.

*TV Link příslušenství nemusí být dodáváno spolu s telefonem. V takovém případě je třeba jej dokoupit samostatně. Podrobnosti viz ["Originální příslušenství](#page-71-0) [Philips" na str. 66.](#page-71-0)*

#### *Manuální*

Tato nabídka umožňuje manuální prohlížení obrázků. Pomocí + nebo - můžete listovat celým seznamem obrázků. Stiskem > se zobrazí náhled přes celý displej a obrázek se zobrazí na televizi, stiskem < se vrátíte do seznamu. Když je vybraný obrázek, stiskněte · nebo *Vybrat* pro otevření nabídky s možnostmi otáčení (90° nebo 180°).

## *Automaticky*

Tato nabídka umožňuje automatické prohlížení obrázků v prezentaci.

- **1.** Vyberte časový interval mezi jednotlivými snímky prezentace a stiskněte « nebo L *Vybrat*.
- **2.** V zobrazeném seznamu vyberte stiskem < nebo > požadovaný obrázek. Vyberte *(Od)značit vše* a stiskněte < nebo > pro vybrání všech obrázků najednou nebo zrušení výběru.
- **3.** Stiskem  $\otimes$  spusťte prezentaci a stiskem  $\Box$  Zpět ii zastavíte.

V obou režimech je naposledy provedený výběr automaticky uložen a může být opakovaně přehráván i po opuštění menu TV slideshow.

## <span id="page-27-1"></span>**Ukázka**

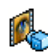

Tato nabídka zobrazí krátký videoklip. Tato nabídka je k dispozici i v případě, že v telefonu není vložena SIM karta.

<span id="page-28-0"></span>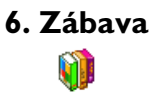

## <span id="page-28-2"></span><span id="page-28-1"></span>**In-Fusio**

Váš mobilní telefon je vybaven herním enginem In-Fusio, který umožňuje stahování a hraní her. Přístup k této službě závisí na vaší účastnické smlouvě a zemi, ve které telefon používáte.

#### <span id="page-28-3"></span>**Java**

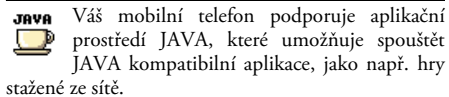

#### *Nastavení*

Jakmile je Java prostředí nainstalováno, můžete pokračovat konfigurací.

#### **Automatické spuštění**

Umožňuje *Zapnout* nebo *Vypnout* automatické spouštění Java. Když vyberete *Zapnout*, bude Java aplikace automaticky spuštěna bezprostředně po nainstalování.

#### **Síť**

- *Přenos* Pro volbu typu sítě používané ke spojení a pro konfiguraci odpovídajících nastavení.
	- *GSM* nebo *GPRS*: pro připojení k e-mailové schránce bude použita pouze síť GSM nebo GPRS.
	- *Prefer. GPRS*: při tomto nastavení se pokusí telefon nejprve připojit přes síť GPRS a pokud ta nebude v okamžiku připojování dostupná, připojí se telefon prostřednictvím sítě GSM.

*Pokud zvolíte tuto možnost, musíte správně nastavit jak GSM, tak i GPRS připojení. Podrobnosti viz [str. 48.](#page-53-1)*

- *Přístup k síti* Můžete vybrat jeden z datových profilů nadefinovaných v *Nastavení* > *Síť* > *Nast. přístupu* (viz [str. 48\)](#page-53-1).
- *DNS adresa* Obsahuje DNS adresu externí datové sítě, ke které se chcete připojit.

#### *Java aplikace*

Při prvním spuštění Java se zobrazí zpráva upozorňující na to, že instalace a konfigurace Java aplikace může trvat určitý čas. Tento stav nastane pouze jednou.

 $A\check{z}$  se objeví okno Java, stiskem  $\odot$  zobrazíte seznam dostupných her. Vyberte hru a znovu stiskněte  $\odot$ . Pomocí  $\overline{f}$  a  $\overline{f}$  se pohybujte v zobrazovaném menu. Stiskem *Konec* ukončíte aplikaci JAVA, stiskem *Menu* zobrazíte dostupné funkce, pomocí kterých můžete vytvářet a spravovat nové složky.

## <span id="page-29-0"></span>**Hra cihly**

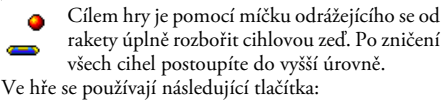

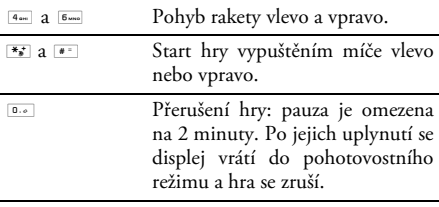

# <span id="page-30-1"></span><span id="page-30-0"></span>**7. Služby operátora**

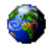

Tato nabídka obsahuje služby a funkce poskytované operátorem. Proto se mohou některé z popsaných nabídek lišit nebo nemusejí být v závislosti na vaší účastnické smlouvě k dispozici. Podrobné informace získáte od svého operátora.

*Součástí služby může být telefonní hovor nebo zaslání SMS zprávy, které vám může být naúčtováno.*

## <span id="page-30-2"></span>**Služby +**

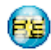

Tato položka menu je vyhrazena pro specifické služby operátora. Více informací o těchto možnostech získáte u svého operátora.

## <span id="page-30-4"></span><span id="page-30-3"></span>**WAP**

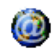

Zabudovaný WAP prohlížeč vám umožňuje přístup ke službám poskytovaným vaší sítí, jako jsou např. zprávy, sport, počasí apod.

*Váš telefon může být již přednastaven. Pokud tomu tak není, je možné jednotlivá nastavení* *nakonfigurovat interaktivně prostřednictvím webových stránek Philips. Připojte se k www.club.philips.com a vyberete svou zemi. Mějte na paměti, že pokud není v seznamu uvedena vaše země nebo váš mobilní telefon, není tato služba ve vašem případě dostupná. V takovém případě se obraťte na svého operátora.*

Pro spuštění WAP relace vyberte *Operátor* > *WAP* > *Domovská stránka.*

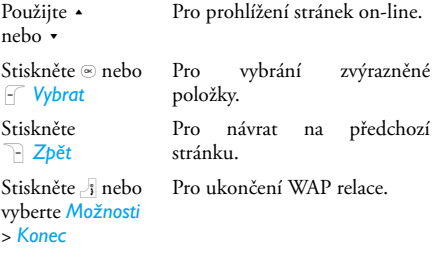

Telefon se připojí k síti podle nastavení v *Nast. přístupu* definovaného v nabídce *Nastavení* > *Síť* (viz strana [str. 48](#page-53-1)). V případě chyby spojení se zobrazí "Jdi do menu": stiskem ( nebo L *Možnosti* vyvolejte nabídku WAP možností (viz [str. 27\)](#page-32-0).

*Služby operátora 25*

#### *Domovská stránka*

To je odkaz na první WAP stránku, která se zobrazí po zahájení WAP relace. Ve většině případů je tato položka menu předem nakonfigurována a zajistí připojení na domovskou WAP stránku vašeho operátora. Chcete-li tuto výchozí stránku změnit, viz  $\overline{M}$ ožnosti" na str. 27.

## <span id="page-31-0"></span>*Záložky*

Nabídka umožňuje uložit adresy oblíbených WAP stránek, přejmenovat je a poté je rychle vybrat ze seznamu.

Při prohlížení stránek stiskněte F Možnosti, poté vyberte *Záložky*: políčka pro název stránky a URL adresu stránky se automaticky vyplní informacemi získanými z prohlížené stránky.

Vyberte *Přidat záložku* a v editačním okně napište název této záložky. Stiskněte ⊛ a stejným způsobem zadejte URL adresu.

Nabídka *Spravovat záložky* umožňuje *Vymazat* nebo *Upravit* vybranou záložku.

## *Vložit adresu*

Tato nabídka umožňuje zadat adresu WAP stránek, ke kterým se připojíte přímo jejich vybráním (rychlý způsob přístupu k WAP adresám bez jejich ukládání jako záložky).

Všechny adresy stránek, které zadáte v této nabídce a alespoň jednou se k nim připojíte, se budou zobrazovat v seznamu. Vyberte jednu z nich a stiskem  $\otimes$  můžete znovu stránku zobrazit, bez nutnosti zadávání adresy.

#### *Nastavení*

Chcete-li prohlížet WAP stránky, musíte nejprve nakonfigurovat profil pro WAP připojení.

#### **Vybrat profil**

Pro výběr jednoho z nabízených profilů a definování parametrů připojení každého z nich.

*Všechny parametry připojení popsané níže platí pro vybraný profil.*

#### **Možnosti prohlížeče**

Můžete povolit nebo zakázat stahování obrázků na WAP stránkách.

*Výběrem Vypnuto zkrátíte celkový čas potřebný na stažení prohlížené stránky.*

#### **Přejmenovat profil**

Pro přejmenování aktuálně vybraného profilu (v editačním okně zadejte nový název).

#### **Mezipaměť (cache)**

Pomocí této nabídky můžete uvolnit část paměti telefonu používanou při prohlížení stránek WAP.

#### **Síť**

- *Domovská stránka (Homepage)*: umožňuje změnit název a adresu (začněte zadávat nový název, aby se objevila editační obrazovka).
- *Zvolte připojení* umožňuje vybrat jeden z datových profilů nadefinovaných v *Nastavení* > *Nast. přístupu* (viz [str. 48](#page-53-1)).
- *Přenos* umožňuje vybrat typ sítě používané vybraným profilem pro ustavení spojení (viz  $str. 48$ ).
- *Adresa proxy* a *Port proxy* umožňují definovat adresu brány a číslo portu používané vybraným profilem při WAP připojení.<br>Rezpečnost Pro zobrazení
- *Bezpečnost*: Pro zobrazení seznamu nainstalovaných bezpečnostních *Certifikátů* (a poté zobrazení detailů nebo jejich vymazání), *Informací o relaci* nebo *Aktuálního certifikátu*.

#### *Schránka Push*

Pomocí této nabídky můžete číst a spravovat zprávy automaticky zasílané sítí nebo operátorem.

*V některých případech se zobrazí červený znak "@", který vás informuje o nové zprávě ve schránce push. Stiskněte* , *nebo* L *Číst pro přečtení zprávy nebo* R *Zpět pro návrat zpět do pohotovostního režimu.* 

Push zprávy obsahují URL odkazy pro rychlý přístup k příslušným WAP službám: kliknutím na odkaz se připojíte k WAP stránkám, které můžete prohlížet nebo z nich stahovat multimediální soubory do svého telefonu.

*Pokud je vaše Push schránka plná, budete požádáni o vymazání některých zpráv v WAP > Schránka Push.*

#### <span id="page-32-0"></span>*Možnosti*

Při procházení zpřístupníte stiskem F Možnosti následující položky:

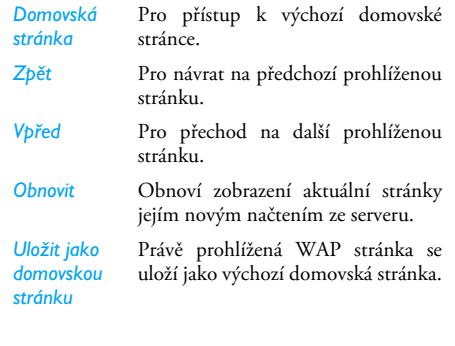

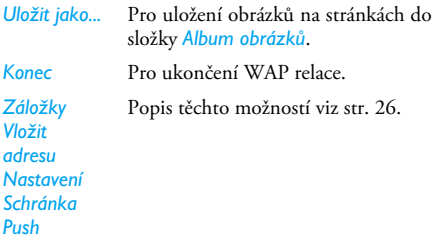

# <span id="page-34-0"></span>**8. Zprávy**

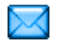

## <span id="page-34-2"></span><span id="page-34-1"></span>**SMS zprávy sítě**

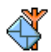

Tato nabídka umožňuje ovládat příjem SMS zpráv sítě, vysílaných všem účastníkům v síti. Poskytuje přístup k následujícím volbám:

#### *Kód oblasti*

Slouží pro zadání kódů poskytnutých operátorem a pro vybrání typu zpráv, které chcete permanentně zobrazovat na displeji v pohotovostním stavu (v tomto případě zadejte typ jak v nabídce *Kód oblasti*, tak i v nabídce *Témata*).

#### *Příjem*

Pro nastavení příjmu zpráv sítě na *Zapnout* nebo *Vypnout*.

#### *Témata*

Zde můžete definovat typ zpráv, které chcete přijímat. Pro konfiguraci tématu vyberte *<Nová>*, zadejte kód určený operátorem a můžete také přidat název. Můžete také ze seznamu vybrat existující téma, které můžete přejmenovat nebo vymazat.

*V seznamu můžete zadat až 15 rozdílných témat. Seznam kódů příslušejících jednotlivým tématům získáte od svého operátora.*

## <span id="page-34-4"></span><span id="page-34-3"></span>**E-Mail**

Prostřednictvím této nabídky můžete ke  $\blacksquare$ svému e-mailu přistupovat z mobilního telefonu. Můžete posílat a přijímat e-maily s přílohou ze dvou různých e-mailových účtů. V závislosti na vašem poskytovateli služeb a vaší účastnické smlouvě může být ve vašem mobilním telefonu již předem nakonfigurován e-mailový účet. V takovém případě jsou již parametry nastaveny.

*Pokud není e-mailový účet součástí vaší stávající smlouvy s operátorem, budete muset uzavřít smlouvu o poskytování e-mailových služeb, abyste mohli posílat a přijímat e-maily. V takovém případě vám veškeré parametry sdělí váš poskytovatel služeb.*

*Následující odstavce podrobně popisují, jak nakonfigurovat váš mobilní telefon pro e-mail. Chcete-li zadat speciální znak, jako například @ nebo %, přečtěte si prosím ["Psaní textů" na str. 9.](#page-14-2)*

Chcete-li nakonfigurovat e-mailový účet, jeden vyberte a stiskněte  $\stackrel{\sim}{\bullet}$  pro přístup k nabídkám detailně popsaným níže.

#### *Nastavení*

#### **Přejmenovat profil**

Přejmenování účtu na jiné než výchozí jméno. Pokud je některý z účtů předem nakonfigurován, může být uzamčen a nemusí povolovat přejmenování.

#### **E-mail server**

Konfigurace nastavení potřebných pro připojení k poštovnímu serveru.

*Heslo* Heslo pro přístup k e-mailovému účtu.

*Adresa*  Vaše e-mailová adresa.

*e-mailu*

- *SMTP adresa* Adresa SMTP (Simple Mail Transport Protocol) serveru. Toto je server pro vaši odchozí poštu a je obvykle ve formátu *smtp.vášoperátor.cz*.
- *POP3 adresa* Adresa POP (Post Office Protocol) serveru. Toto je server pro vaši příchozí poštu a je obvykle ve formátu *pop3.vášemail.cz*.

*Login* Přihlašovací (uživatelské) jméno pro přístup k e-mailovému účtu.

*Adresy POP3 a SMTP serverů získáte od svého poskytovatele e-mailu.*

*Pokud chcete pro přístup ke svému e-mailu použít GPRS připojení, budete možná k posílání e-mailů potřebovat SMTP server vašeho mobilního operátora.*

#### **Ostatní**

*Port POP3* Číslo portu na POP3 serveru. Obvykle se jedná o port 110. *Port SMTP* Číslo portu na SMTP serveru. Obvykle se jedná o port 25. *DNS adresa* IP adresa vašeho DNS (Domain Name Server) serveru. *SMPT autentif.* SMTP autentifikace je obvykle nastavena na *Vypnout*. Bližší informace vám poskytne váš poskytovatel internetových služeb (ISP).

#### **Účet sítě**

Abyste mohli prohlížet své e-maily, musíte nejprve nakonfigurovat svůj přístup na internet.
#### *Nastavení GSM*

Pokud k připojení na internet použijete GSM připojení, vytočí mobilní telefon číslo získané od operátora sítě a data jsou odesílána a přijímána prostřednictvím tohoto spojení (podobně jako v případě vytáčeného připojení z počítače přes telefonní linku). Parametry GSM připojení jsou popsány v následující tabulce.

- *Tel. číslo* Toto číslo mobilní telefon vytočí při zahajování spojení. Nejprve vyberte *ISDN* nebo *Analogové* (závisí na vaší síti a operátorovi) a poté zadejte *Tel. číslo*, které získáte od svého operátora.
- *Login & Heslo* Login (přihlašovací jméno) a heslo získané u vašeho operátora GSM sítě umožňuje přístup k této službě.
- *Auto. odpojení* Zadejte dobu nečinnosti, po které telefon automaticky ukončí spojení (pokud již není ukončeno). Hodnota musí být větší než 30 vteřin.

#### *Nastavení GPRS*

Přirovnáme-li GSM k vytáčenému spojení, je potom GPRS obdobou širokopásmového připojení. GPRS (neboli Global Packet Radio Service) je protokol umožňující rychlé posílání dat prostřednictvím rádiových signálů.

Při konfiguraci GPRS spojení budete možná potřebovat uživatelské jméno a heslo, některá GPRS připojení však fungují i bez něj. Budete potřebovat znát *APN* (neboli Access Point Name – název přístupového bodu).

#### *Přenos*

Tato volba menu umožňuje vybrat, jaké spojení se má použít pro internetové připojení.

- *GSM*: telefon bude při spojení používat pouze síť GSM.
- *GPRS*: telefon bude při spojení používat pouze síť GPRS.
- *Prefer. GPRS*: telefon se nejprve pokusí připojit do GPRS sítě. Pokud není GPRS síť k dispozici, potom se pokusí připojit prostřednictvím GSM sítě.

Aby mohly tyto funkce pracovat, musíte nejprve zadat příslušná nastavení.

## <span id="page-36-0"></span>*Přijaté*

Tato nabídka vám umožní připojit se do vaší poštovní schránky a stáhnout ze serveru hlavičky e-mailů (řádky odesílatel a předmět). Poté můžete vybrat, které e-maily chcete přijmout do telefonu.

- **1.** Vyberte *Otevři schránku*: telefon se automaticky připojí k e-mailovému serveru a stáhne seznam hlaviček e-mailů, pokud ve schránce nějaké jsou (5 najednou).
- **2.** Pokud se v seznamu zobrazí *Další* (na konci), resp. *Předchozí* (na začátku), čekají na serveru další hlavičky e-mailů: jednu z voleb vyberte a stiskem  $\odot$  hlavičky zobrazte.
- **3.** Vyberte hlavičku a stiskem , zobrazte *Detaily*. U každé hlavičky se dále mohou zobrazovat stavové ikony s následujícími významy:
- 95
- Velikost e-mailu je příliš velká (více než 50 kB) a nelze jej do telefonu stáhnout.
- $\bigcirc$

E-mail označený pro vymazání (viz [str. 33\)](#page-38-0).

**4.** Pokud vedle hlavičky není žádný symbol, můžete stisknout , a vybrat *Stáhnout poštu* pro stažení příslušného e-mailu. Opakováním této operace můžete stáhnout další e-maily odpovídající příslušným hlavičkám.

Pokud e-mail obsahuje přiložené soubory (obrázek, textový soubor nebo jiný e-mail), je příloha indikována speciální ikonkou:

- Obsahuje podrobnosti hlavičky e-mailu ŒΕ (datum a čas, e-mailovou adresu odesílatele, atd.), stiskem  $\odot$  zobrazíte podrobnosti.
- Text e-mailu je možno zobrazit jako 國 přílohu, stiskněte  $\odot$  pro jeho přečtení (v tomto případě nejsou žádné další volby).
- K tomuto e-mailu je přiložen textový 俑 soubor (prostý text ve formátu "txt"), pro přečtení přílohy stiskněte ® (v tomto případě nejsou k dispozici žádné další volby).
- V telefonu není k dispozici aplikace ۰. potřebná pro zpracování této přílohy nebo je e-mail příliš velký a nelze jej proto stáhnout.
- Přijatý e-mail obsahuje jako přílohu další e-mail. Připojeno může být až 5 e-mailů, k dispozici rovněž nebudou žádné další volby.

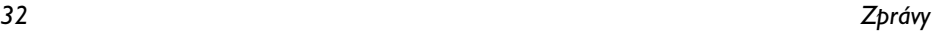

K tomuto e-mailu je připojen obrázek. Ze seznamu vyberte požadovaný obrázek a dvojím stiskem  $\circ$ iej můžete uložit do mobilního telefonu (je možné jej i přejmenovat).

Aby bylo možné obrázek prohlížet, musíte jej nejprve stáhnout a uložit ve složce *Album obrázků*. Jestliže již k uložení nového obrázku není dostatek volného místa v paměti, musíte nejprve smazat některou jinou položku (obrázky, zvuky, zprávy atd.).

Obrazový soubor nemusí být telefonem akceptován, pokud není ve správném formátu. Obrázky musejí mít formát JPEG, BMP nebo GIF.

*Optimální velikost obrázku je 128 × 160 bodů (rozměry displeje). Pokud přenášíte obrázky ze svého osobního počítače, můžete použít grafický program pro vytvoření obrázků vhodné velikosti.*

**5.** Vyberte hlavičku e-mailu a stiskem tlačítka , zobrazte následující volby:

*Přid. do seznamu*

Pro přidání e-mailové adresy odesilatele do vašeho telefonního seznamu, i když ještě nemáte tento e-mail stažen do telefonu.

Zvolte *<Nová>* pro vytvoření nového  $nebo$  vyberte v seznamu, k němuž chcete e-mailovou adresu přidat nebo změnit stávající.

*V tomto případě musí být vybrán telefonní seznam v telefonu. Tato položka menu se NEOBJEVÍ, pokud pracujete se seznamem na SIM kartě.*

<span id="page-38-0"></span>*Smazat* Pro označení e-mailu, který má být smazán (opětovným vybráním této volby označení mailu zrušíte). Při opouštění nabídky E-mail budete dotázáni, zda se mají označené e-maily z e-mailového serveru skutečně smazat.

*Odpovědět* Pro odpověď odesilateli (jehož adresa bude automaticky přidána do seznamu). Postupujte tak, jak je popsáno v ["Přijaté" na str. 31](#page-36-0).

T.

*Předat dál* Chcete-li stažený e-mail přeposlat jinému příjemci. Postupujte tak, jak je popsáno v odstavci ["Přijaté" na str. 31.](#page-36-0)

#### *Odeslat e-mail*

Tato nabídka umožňuje odesílat e-maily jednomu nebo více příjemcům najednou, včetně příloh, jako jsou například JPEG obrázky. Přijaté zprávy je možné předávat dál a přílohy můžete zobrazovat za pomoci příslušného programového vybavení.

*Pokud menu Poslat e-mail opustíte před odesláním e-mailu nebo pokud zrušíte odesílání během procesu, je obsah e-mailu vymazán, aniž by byl uložen.*

*Přidat adresáta*

*e-mail*

Zde můžete vybrat příjemce vašeho e-mailu za předpokladu, že jste pro kontakty uložené v telefonním seznamu telefonu zadali také e-mailové adresy (viz ["Telefonní seznam" na str. 57](#page-62-0)). Pokud máte uloženy kontakty, vyberte jeden z nich a stiskněte , pro *Změnu* e-mailové adresy, případně můžete *Vymazat* adresy ze seznamu.

*Pokud pracujete s telefonním seznamem na SIM kartě, objeví se editační okno, do kterého můžete zadat e-mailovou adresu.*

*Napsat*  Umožňuje sestavit zprávu.

Zadejte *Předmět* a *Text*, poté stiskem , přejděte k dalším volbám:

- *Přidat zvuk* nebo *Přidat grafiku* pro připojení zvuku nebo obrázku k vašemu e-mailu,
- *Odeslat nyní* pro odeslání vybranému příjemci (příjemcům),
- *Upravit zprávu* pro přepracování vašeho e-mailu.

*Najednou můžete připojit pouze jeden obrázek (JPEG, GIF nebo BMP) nebo jeden zvuk. Pokud během psaní e-mailu přijmete příchozí hovor, tato nabídka se zavře a po zavěšení se telefon vrátí do pohotovostního režimu.*

# **SMS**

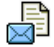

Tato nabídka umožňuje posílat textové zprávy prostřednictvím služby SMS (Short Messaging Service) a spravovat odeslané a přijaté zprávy.

#### *Odeslat SMS*

Chcete-li sestavit a odeslat SMS, postupujte podle následujících kroků:

**1.** Vyberte *Odeslat SMS*, poté *Vložit číslo* nebo *Ze sezn. kontaktů* a stiskněte <del>*E*</del> *Vybrat* nebo ⊗.

- **2.** Zadejte číslo nebo vyberte kontakt a stiskněte ,. Zvolte:
- *Přidat adresáta* Pro přidání dalšího příjemce (příjemců) ze seznamu kontaktů nebo vložení telefonního čísla. Pokud chcete upravit nebo odstranit kontakt, vyberte jej a stiskněte  $\infty$ .

# *Napsat*

*SMS* Pro sestavení vaší zprávy.

**3.** Poté vyberte jednu z následujících možností:

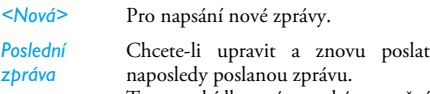

Tato nabídka vám také umožní vyvolat zpět rozepsanou zprávu, kterou jste ztratili nechtěným stiskem (, po kterém jste se vrátili do pohotovostního režimu.

*Standardní* Pro volbu některé z předem připravených zpráv, jako například *Zavolejte mi zpět na číslo*.

**4.** Napište váš text a stiskem *OK* vyvolejte další volby:

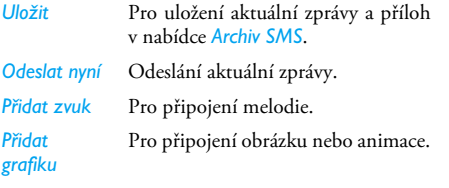

*Jazyk* Změna jazyka pro psaní zpráv.

Společně se SMS zprávou můžete poslat 2 přílohy dvou rozdílných typů. Obrázky, fotografie a animace se navzájem vylučují: pokud nejprve zvolíte animaci a poté obrázek, bude ke zprávě připojen pouze obrázek a obráceně.

*Obrázky a zvuky s ochranou autorských práv nelze posílat prostřednictvím SMS.*

#### *Přijaté SMS*

Tato nabídka vám umožní číst odeslané a přijaté SMS zprávy. SMS zprávy jsou zobrazeny v seznamu. Na konci seznamu naleznete položku *<Odstranit vše>*, která umožňuje vymazat všechny zprávy najednou. Vymazáním starých zpráv uvolníte místo v paměti a umožníte příjem nových zpráv.

Je-li zpráva zobrazena, stiskněte L *Číst* a poté L *Možnosti* pro přístup k následujícím volbám.

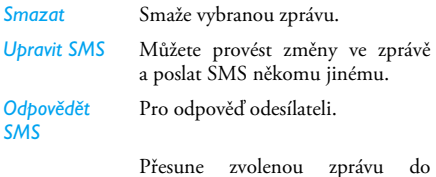

*Mezi nevyžádané*

*Na černou listinu*

Přesune zvolenou zprávu do schránky nevyžádaných SMS (zpráva bude vymazána ze seznamu přijatých SMS).

Pro přidání odesílatele na černou listinu (podrobnosti viz [str. 18\)](#page-23-0).

*Tato položka je nedostupná, jestliže má odesílatel skrytou identitu (tj. telefonní číslo).*

#### *Přesuň do arch.*

Pro uložení zpráv v paměti telefonu. K takto uloženým zprávám pak můžete přistupovat pomocí *Zprávy* > *SMS* > *Archiv SMS*. Přesun zprávy do archívu vymaže zprávu ze seznamu přijatých SMS (*Číst SMS*).

*Poslat dál* Přeposlání vybrané zprávy. Mějte na paměti, že přílohy nelze přeposílat.

- *Hovořit s HF* Pro zavolání odesílateli zprávy pomocí handsfree.
- *Volat zpět* Volat odesílatele zprávy (závislé na smlouvě s operátorem).

*Uložit číslo* Pro uložení čísla odesílatele, pokud bylo ke zprávě připojeno.

*Užívat číslo* Pro uložení čísla ze zprávy, pokud bylo obsaženo a označeno dvojitými uvozovkami (může být přiloženo a uloženo několik čísel). **Tato nabídka se zobrazí pouze tehdy, pokud zpráva obsahuje číslo, které lze použít.**

*Uložit melodii* Pro uložení melodie odeslané spolu s SMS. **Tato nabídka se zobrazí pouze tehdy, pokud zpráva obsahuje melodii, kterou lze použít.**

*Uložit grafiku* Pro uložení grafiky a/nebo animací, které byly poslány spolu se SMS**. Tato nabídka se zobrazí pouze tehdy, pokud zpráva obsahuje obrázek, který lze použít.**

#### *Nevyžádané zprávy*

Tato položka obsahuje všechny SMS odmítnuté funkcí Firewall (podrobnosti o této funkci viz ["Firewall" na str. 18](#page-23-0)). Zvolte zprávu ze seznamu a stiskem , a poté L *Možnosti* se zpřístupní následující volby:

- *Poslat dál* Přeposlání vybrané zprávy. Mějte na paměti, že přílohy nelze přeposílat. *Uložit číslo* Pro uložení čísla odesílatele, pokud bylo ke zprávě připojeno. *Upravit SMS* Můžete provést změny ve zprávě a poslat SMS někomu jinému.
- *Odpovědět SMS* Pro odpověď odesílateli.

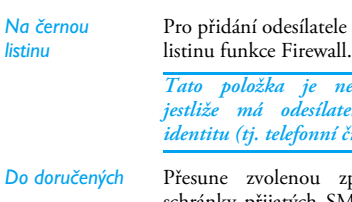

*Tato položka je nedostupná, jestliže má odesílatel skrytou*

pro černou

*SMS*

*identitu (tj. telefonní číslo).*

*Do doručených* Přesune zvolenou zprávu do schránky přijatých SMS (zpráva bude vymazána ze seznamu nevyžádaných SMS).

*Smazat* Smaže vybranou zprávu.

#### *Nastavení*

V této nabídce můžete konfigurovat parametry SMS. Nabízené možnosti jsou:

- *SMS centrum* Volba umožňuje nastavit implicitní SMS centrum. **Pokud není dostupné na SIM kartě, musíte zadat číslo vašeho SMS centra**.
- *Podpis* Když je nastaveno na *Zapnout*, můžete na konec SMS připojit podpis. Podpis můžete *Upravit*, *Změnit* a *Uložit*.

*Platnost* Volba umožňuje nastavení doby uchování zprávy ve vašem SMS centru. To je užitečné, pokud příjemce není právě připojen k síti (a proto nemůže přijmout zprávu okamžitě). **Tato funkce je závislá na vaší smlouvě s operátorem.**

*Auto. uložit*  Je-li tato položka nastavena na *Zapnout*, budou odeslané zprávy automaticky ukládány do nabídky *Archiv SMS*.

*Zpětná cesta* Při nastavení na *Zapnout* bude společně se zprávou přenášeno i číslo vašeho SMS centra. Adresát pak na zprávu může odpovědět prostřednictvím vašeho SMS centra namísto svého. Volba zvyšuje rychlost doručení zprávy. **Tato funkce je závislá na vaší smlouvě s operátorem.**

*Doručenka* Je-li tato položka nastavena na *Zapnout*, budete pomocí SMS informováni o tom, zda byla vámi odeslaná SMS přijata či nikoli. **Tato funkce je závislá na vaší smlouvě s operátorem.**

*SMS Chat* Nastavení na *Zapnout* umožňuje zobrazovat přijatou SMS na displeji v pohotovostním režimu. V tomto případě můžete na přijatou zprávu rychle odpovědět stiskem  $\infty$ , napsáním své zprávy v editační obrazovce a opětovným stiskem  $\infty$ . Pokud obdržíte SMS během čtení jiné SMS, můžete na první odpovědět před přečtením druhé. Případně můžete stisknout R *Zpět* a opustit tak první zprávu. Na displeji se pak objeví druhá zpráva.

#### *Archiv SMS*

Prostřednictvím této nabídky můžete prohlížet všechny zprávy uložené v paměti telefonu pomocí voleb *Auto. uložit SMS* nebo *Přesuň do arch.* Položka *<Smazat všechny SMS>* umožňuje vymazat všechny SMS najednou.

Je-li zpráva zobrazená, stiskem R *Číst* a poté L *Možnosti* zobrazíte stejné položky jako v případě, že je zvolená zpráva v seznamu přijatých SMS.

#### **MMS**

鴞

Váš mobilní telefon může také posílat a přijímat MMS (Multimedia Messaging Service) zprávy. Prostřednictvím MMS můžete posílat zprávy obsahující obrázky, zvuky a text.

Posíláte-li MMS zprávu, musí telefon příjemce umožňovat příjem MMS zpráv, jinak nebude moci vaši zprávu přečíst.

#### *Příjem MMS*

Na příchozí MMS zprávu budete upozorněni zvukovým signálem a ikonou na displeji. Pokud si odesilatel zprávy vyžádal *Sdělení o přečtení*, budete dotázáni, zda chcete toto sdělení odeslat. Po stažení je MMS k dispozici ve složce *MMS* > *Doručené*. (viz dále).

*Pokud velikost MMS přesahuje kapacitu dostupné paměti v telefonu, musíte paměť uvolnit vymazáním některých dat (obrázků, zvuků, apod.). Viz ["Stav](#page-24-0) [paměti" na str. 19](#page-24-0).*

#### *Nová MMS*

Když vyberete *Nová MMS*, jste nejprve požádáni o zadání kontaktu, na který chcete MMS odeslat. Můžete vybrat jeden nebo více existujících kontaktů, zadat nové mobilní číslo nebo novou e-mailovou adresu.

Nyní můžete *Vytvořit MMS*. V obrazovce vytvoření MMS vám pět ikon umožní přidat *Obrázek*, *Text* a/ nebo *Zvuk*, *Odeslat* zprávu nebo zobrazit *Možnosti*. Pomocí + nebo - se pohybujte od jedné možnosti ke druhé a stiskem  $\otimes$  nebo  $\lceil \cdot \rceil$  vyvolejte menu.

- **1.** Sestavení zprávy: přidejte *Obrázek*, *Text* a/nebo *Zvuk*. Stiskem > vytvoříte další listy zprávy.
- **2.** Poslední ikona na levé straně zpřístupňuje *Možnosti MMS* (viz dále).
- **3.** Vyberte *Odeslat* pro odeslání MMS vybranému příjemci (příjemcům).

Obrázky můžete vybírat ze složky *Album obrázků*. Obrázky chráněné autorskými právy nemohou být prostřednictvím MMS posílány.

Zvuky můžete vybírat ze seznamu *Zvukové album*. Chcete-li poslat zvukovou nahrávku, musíte ji nahrát během vytváření MMS. v takovém případě zvolte *Zvuky*, vyberte *<Nahrávky>*, poté *<Nová>* a pokračujte podle instrukcí na displeji. Dříve uložené zvukové nahrávky nelze odeslat pomocí MMS.

Při vytváření MMS zprávy jsou k dispozici následující možnosti:

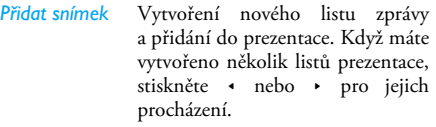

*Další snímek/ Předchozí snímek*

Přesun na předchozí nebo následující list prezentace. Povšimněte si, že se tato volba objeví pouze v případě, že MMS obsahuje více než jeden list.

*Smazat snímek*

*Ulož MMS koncept*

*Ulož jako šablonu*

*Editovat* Úprava, změna nebo zadání předmětu zprávy.

> Vymazání vybraného listu (pokud je ve zprávě více než jeden).

Uložení zprávy jako koncept, který můžete později upravit, doplnit a poslat.

Uložíte-li zprávu jako šablonu, můžete ji později použít jako základ nové MMS zprávy (např. typ zprávy "Veselé narozeniny").

# *Zprávy 41*

*Náhled MMS* Náhled vytvořené prezentace.

*Trvání snímku* Změna doby zobrazení listu prezentace nastavené v *Nastavení* > *Nastavení aplikací* (viz [str. 42\)](#page-47-0) a nastavení prodlevy mezi každým listem.

Když je zpráva hotova, vyberte *Odeslat nyní* a stiskněte ,. V liště postupu můžete sledovat proces odesílání zprávy. Pokud chcete odesílání zprávy zrušit, stiskněte L *Zrušit*. Pokud uložíte MMS jako koncept, bude k dispozici v nabídce *Koncepty*. Odeslané MMS jsou dostupné ve složce *Odeslané*.

#### *Přijaté*

V seznamu doručených MMS jsou všechny *Přečtené* a *Nepřečtené MMS, Oznámení*, *Doručenky* a *Sdělení o přečtení*. Chcete-li zprávu přečíst, vyberte ji a stiskněte >. Stiskem , nebo L *Možnosti* zpřístupníte následující možnosti:

*Přehrát* Přepnutí zpět do automatického režimu: zpráva MMS bude přehrána jako prezentace, snímek po snímku.

#### *Další/předchozí snímek*

Přesun na předchozí nebo následující list. V ručním režimu můžete také stisknout < nebo >. Povšimněte si, že se tato volba objeví pouze v případě, že MMS obsahuje více než jeden list.

*Uložit obrázek* Uloží obrázek aktuálního listu prezentace do seznamu *Album obrázků*.

*Uložit zvuk* Uloží zvuk aktuálního listu prezentace do seznamu *Zvukové album*.

*Zavřít* Zavření MMS a návrat k seznamu voleb.

*Sdělení o příchozí MMS NEMAŽTE před jejím stažením, jinak zprávu nebude možné přijmout. Sdělení jsou automaticky vymazávána při stažení celé MMS zprávy.*

#### *Koncepty*

Seznam zpráv uložených jako koncepty (rozepsané), nebo automaticky uložených v případě opuštění MMS menu před odesláním nebo uložením vytvářené MMS zprávy. Koncepty můžete *Přehrát*, *Upravit*, *Odeslat*, zobrazit *Detaily* a *Smazat*.

#### *Šablony*

Seznam všech zpráv uložených jako šablony. Šablony můžete *Přehrát*, *Upravit* a *Smazat*.

#### *Odeslané*

Seznam zpráv již *Odeslaných* nebo vytvořených, ale zatím *Neodeslaných*. Můžete *Přehrát*, *Vymazat* nebo prohlížet *Detaily* všech těchto zpráv a můžete je také *Odeslat* nebo *Předat dál*.

*Uložené zprávy mohou být odeslány pouze ze složek Koncepty nebo Odeslané. Žádnou smazanou položku (ať zprávu, sdělení nebo oznámení) NELZE obnovit. Stiskem* R *Zpět můžete mazání zrušit.*

#### *Nastavení*

Váš telefon může být již přednastaven. Pokud tomu tak není, je možné jednotlivá nastavení nakonfigurovat interaktivně prostřednictvím webových stránek Philips. Připojte se na:

*<http://www.club.philips.com>*

a vyberete svou zemi.

Mějte na paměti, že tato služba není dostupná, pokud není v seznamu uvedena vaše země nebo váš mobilní telefon. V takovém případě se obraťte na svého operátora.

Zvolte MMS profil ze seznamu a vyberte *Upravit* pro přístup k následujícím nastavením.

#### <span id="page-47-0"></span>**Nastavení aplikace**

*Režim příjmu* Můžete volit mezi:

- *Manuální*: k serveru se připojíte manuálně vybráním oznámení ze složky *Doručené*, vybráním *Přečíst* pro stažení a poté *Přehrát*.
	- *Automaticky:* nové MMS jsou automaticky umístěny do složky *Doručené*. Vyberte MMS a stiskem > ji přehrajte.

*Tento režim je při roamingu deaktivován.*

*Platnost* Pro nastavení, jak dlouho bude MMS uložena na serveru: od *1 hodina* až do *1 týden* (maximum). To je užitečné, pokud příjemce není právě připojen k síti (a proto nemůže přijmout zprávu okamžitě).

*Sdělení o přečtení* Volba může být nastavena na *Zapnout*

a informuje (prostřednictvím SMS) o stavu MMS zprávy, tj. zda byla přečtena nebo smazána.

- *Doručenka* Volba může být nastavena na *Zapnout* nebo *Vypnout* a informuje (prostřednictvím SMS) o přijetí nebo zamítnutí vaší MMS zprávy.
- *Auto. uložit* Volba může být nastavena na *Zapnout* nebo *Vypnout* a umožňuje automatické ukládání odeslaných zpráv do složky *Odeslané*.
- *Trvání snímku* Umožňuje nastavit dobu zobrazení jednoho listu MMS.

#### **Připojení**

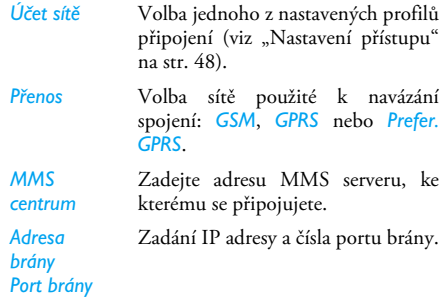

# **Můj slovník**

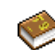

Tato funkce vám umožní obohatit T9 slovník používaný při psaní zpráv. Vyberte *<Nová>*, zadejte slovo podle své volby a jednoduše jej stiskem  $\infty$  uložte. Podrobné informace o zadávání textu s využitím T9 viz prosím ["Psaní textu pomocí](#page-14-0)  $T9^{\circ\circ}$  na str. 9).

# **9. Nastavení**

Toto menu umožňuje přizpůsobení vašeho telefonu a změnu parametrů vztahujících se k jednotlivým funkcím (zvuky, datum a čas, zabezpečení, apod.).

# **Datum a čas**

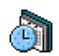

#### *Nastavit čas*

Umožňuje nastavit čas pomocí klávesnice nebo navigačních tlačítek.

Před nastavením času je třeba vybrat *Domácí čas. zónu* a aktivovat *Letní čas* (pokud je právě v platnosti).

#### *Zobrazení hodin*

Umožňuje nastavit zobrazení času v pohotovostním režimu na *Analogové*, *Digitální*, *Minidigi* nebo *Bez hodin*.

#### *Nastavit datum*

Datum můžete nastavit stiskem příslušných numerických kláves nebo pomocí navigačních tlačítek.

# *Domácí časová zóna*

Umožňuje vybrat vaše časové pásmo. Když vstoupíte do menu, objeví se mapa světa, po které se můžete pohybovat navigačními tlačítky. Každé časové pásmo je určeno svojí pozicí vůči Greenwichskému času (GMT) a nejdůležitějšími městy v tomto pásmu.

#### *Letní čas*

Umožňuje nastavit letní čas na *Zapnout* (při letním čase) nebo *Vypnout* (v zimním čase). Pokud je zapnut letní čas (nastaven na *Zapnout*) a nastavíte hodiny na 12:00, bude při zpětném nastavení na *Vypnout* čas automaticky přeřízen na 11:00.

# **Zvuky**

#### *Hlasitost vyzvánění*

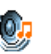

Zde můžete nastavit hlasitost vyzvánění. Stiskem tlačítek + a + můžete nastavit hlasitost vyzvánění od *Potichu* až na *Zvyšující*

#### *se*.

#### *Typ zvonění*

Umožňuje nastavit melodii vyzvánění. Seznam obsahuje také vámi uložené zvuky a melodie. Procházejte seznamem melodií a vždy chvilku vyčkejte na její přehrání.

#### *Zvuk SMS/MMS*

Můžete *Zapnout* nebo *Vypnout* upozornění na příchozí zprávy. Při nastavení na *Zapnout* můžete zvuk vybrat z dostupných melodií vyzvánění.

#### *Ekvalizér*

V této nabídce můžete volit z různých zvukových nastavení. Funkce je dostupná pouze během hovoru. Procházejte seznamem a vyčkejte několik vteřin a posuďte rozdíl.

#### *Zvuk při auto zapnutí/vypnutí*

Můžete *Zapnout* nebo *Vypnout* zvuky telefonu při jeho zapínání a vypínání.

#### *Tóny tlačítek*

Zvuky tlačítek můžete *Zapnout* nebo *Vypnout*.

#### *Zvukové signály*

Umožňuje nastavit zvukové signály pro následující položky:

- *Upomínky*: když nastane událost naprogramovaná v diáři,
- *Zmeškaný hov.*,
- *Alarm baterie*: pokud je baterie téměř vybitá a potřebuje nabít,
- *Minut. tón* pro pípnutí po každé minutě hovoru. Tato funkce vám usnadní kontrolu nad délkou probíhajícího hovoru (druhá strana pípání neslyší). Požadované položky označte nebo odznačte stiskem < nebo >.

*Pomocí této nabídky můžete pouze Zapnout nebo Vypnout zvuky výstrah, NIKOLIV nastavovat*

*výstrahy samotné. Například nastavením Diář na Vypnout nezabráníte v zobrazování obrazovky Upomínka (pokud je naprogramována), ale pouze nebude přehráván příslušný zvuk.*

#### *Vibrace*

Můžete *Zapnout* nebo *Vypnout* vibrační vyzvánění pro příchozí hovor, nastavenou událost diáře, pro příchozí zprávu a pro budík.

Vibrační vyzvánění se vždy, když připojíte nabíječku nebo auto adaptér, nastaví na *Vypnout*.

#### *Potichu*

Při nastavení na *Zapnout* budou všechna zvuková upozornění deaktivována a naopak vibrační vyzvánění zapnuto.

*Režim Potichu se také vztahuje na tóny tlačítek.*

# <span id="page-50-0"></span>**Bezpečnost**

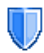

Tato nabídka umožňuje přístup k funkcím týkajícím se zabezpečení vašeho mobilního telefonu a v něm uložených dat.

## *Změnit kódy*

Umožňuje změnit kódy *PIN* a *PIN 2* a navíc také *Kód blokování*. Podle typu SIM karty mohou některé funkce nebo volby vyžadovat bezpečnostní kód PIN2, který získáte od svého operátora.

*Při třikrát chybně zadaném kódu PIN2 bude SIM karta zablokována. Pro její odblokování je potřeba kód PUK2, který získáte od vašeho operátora nebo prodejce. Pokud kód PUK zadáte desetkrát po sobě chybně, SIM karta se trvale zablokuje a bude nepoužitelná. V takovém případě kontaktujte svého operátora nebo prodejce.*

#### *Ochrana PIN*

Volbou můžete *Zapnout* nebo *Vypnout* zabezpečení kódem PIN. Při nastavení na *Zapnout* budete vždy při zapínání telefonu požádáni o zadání kódu PIN.

*Pokud je tato volba nastavená na Vypnout, nebude možné změnit kód PIN.*

#### *Jistá čísla*

Volba umožňuje správu seznamu nazývaného *Jistá čísla* a restrikci volání pouze na tento seznam volbou *Omezená čísla*.

*Tato volba je závislá na tarifu a vyžaduje kód PIN2 (viz [str. 45](#page-50-0)).*

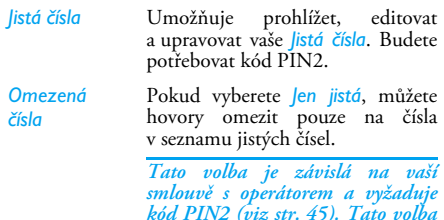

*může mít také vliv na WAP a e-mailová připojení prostřednictvím GPRS.*

#### *Blokování hovorů*

Umožňuje omezit používání telefonu jen na určitý druh hovorů. Blokování hovorů lze aplikovat na *Příchozí hovory* (*Všechny hovory* nebo *Při roamingu*) a/ nebo na *Odchozí hovory* (*Všechny hovory*, *Mezinárodní* hovory a *Mezinár.kr.domů*). V obou případech platí volba *Zrušit* pro všechny hovory najednou. Nabídka Status vám umožní zjistit, zda je daný typ hovoru blokovaný nebo ne.

*Funkce je závislá na používané síti a vyžaduje speciální blokovací heslo od operátora.*

#### *Ochrana osobních údajů*

Umožňuje chránit prostřednictvím kódu, který si sami zvolíte, vaše *Zprávy*, *Tel. seznam* nebo *Info o hovoru* a zabránit ostatním osobám užívajícím váš telefon v přístupu k těmto informacím.

# **Profily**

Profil je skupina předdefinovaných nastavení, díky kterým můžete snadno a rychle přizpůsobit váš telefon prostředí a situaci. Například výběrem profilu *Schůzka* nastavíte vyzvánění na ticho, aktivujete vibrační vyzvánění a vypnete tóny tlačítek (další položky se nastaví v souladu s vaším nastavením v nabídce *Osobní*). Po skončení schůzky můžete výběrem profilu *Osobní* opět obnovit obvyklé nastavení. Podrobnosti o každém profilu se zobrazují při jeho vybrání.

Profilu můžete také přiřadit klávesovou zkratku (např. dlouhý stisk tlačítka <sup>3 m</sup> může aktivovat profil Venku). Dlouhým stiskem stejného tlačítka profil deaktivujete a obnovíte *Osobní* nastavení. Více informací viz ["Klávesové zkratky" na str. 50.](#page-55-0)

# <span id="page-52-0"></span>**Autonomní**

Tato nabídka umožňuje přímý přístup k funkcím, které nejvíce ovlivňují spotřebu a umožní vám prodloužit výdrž baterie.

# **Displej**

V této nabídce můžete určit, jak se mají jednotlivá menu zobrazovat na displeji.

*Deaktivací většiny funkcí v této nabídce můžete prodloužit výdrž baterie (viz ["Autonomní"](#page-52-0) výše).*

#### *Stupeň podsvícení*

Umožňuje nastavit jednu z několika úrovní podsvícení.

#### *Pozadí*

Umožňuje *Zapnout* nebo *Vypnout* tapetu na pozadí displeje. Pokud je funkce *Mezinár. hodiny* nastavena na *Zapnout* (viz [str. 18\)](#page-23-0), vybraná tapeta (pozadí displeje) se v pohotovostním režimu nezobrazí.

#### *Externí LED*

Umožňuje nastavit tuto funkci na *Zapnout* nebo *Vypnout*. Je-li nastaveno na *Zapnout*, LED diody na externím displejem budou blikat:

• při příchozím hovoru,

- když se spustí alarm,
- po některé z událostí (zmeškaný hovor, přijatá SMS atd.),
- v závislosti na dostupnosti sítě.

#### *Kontrast*

Umožňuje nastavit jednu z několika úrovní kontrastu.

#### *Podsvícení*

Podsvícení se aktivuje při příchozím hovoru nebo zprávě, při procházení menu atd. Vyberte jednu z dostupných hodnot.

# **Síť**

Máte-li dotazy ohledně dostupnosti GPRS ve NZ. vaší síti a službách dostupných v rámci vaší účastnické smlouvy, obraťte se na svého operátora. Dále může být nutné pomocí níže popsaných nabídek nastavit GPRS podle doporučení vašeho operátora. V jednotlivých menu nastavte pro každou používanou službu (např. WAP, MMS, e-mail, atd.) metodu přenosu (GSM nebo GPRS).

#### <span id="page-53-0"></span>*Nastavení přístupu*

Tato nabídka umožňuje vytvářet různé datové profily, které lze použít pro připojení k různým službám. Například při použití WAP nebo při posílání

multimediálních zpráv (MMS) bude pro připojení k síti GSM nebo GPRS použit vybraný profil.

Zde popsané volby závisí na vaší smlouvě s operátorem a rozsahu služeb poskytovaných vaším operátorem. Případné chybové hlášení je často způsobeno zadáním nesprávných parametrů: před prvním použitím se obraťte na vašeho operátora, od kterého získáte informace o správných nastaveních. V některých případech vám mohou být nastavení zaslána prostřednictvím SMS. Některé přednastavené profily mohou být uzamčené a nelze je přepsat ani přejmenovat.

Zvolte položku ze seznamu a stiskem  $\otimes$  a následně L *Možnosti* se zpřístupní následující volby:

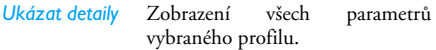

*Změnit jméno* Přejmenování vybraného profilu.

#### *Nastavení GSM*

Změna GSM nastavení:

- *Login* & *Heslo*,
- *Telefonní číslo* potřebné k vytvoření spojení a poskytované operátorem (*ISDN* nebo *Analogové*),
- *Neaktiv. čas*, hodnota vetší než 30 vteřin, po které se telefon automaticky odpojí (pokud probíhalo spojení).

*Nastavení GPRS*

- Změna GPRS nastavení:
- *Login*,
- *Heslo*,
- *Neaktiv. čas*
- pomocí *APN* můžete zadat adresu externí datové sítě, ke které se chcete připojit, textový řetězec slouží k vytvoření spojení.

#### *GPRS připojení*

V tomto menu můžete definovat, jak se má mobilní telefon připojit k GPRS službě.

- *Vždy zapnuto* Telefon se automaticky připojí k GPRS službě, je-li k dispozici. Tato volba urychluje přístup k GPRS funkcím, zvyšuje však spotřebu energie.
- *Datové hovory* Telefon se připojí ke službě GPRS pouze v případě potřeby. Toto nastavení snižuje spotřebu energie, ale prodlouží dobu nutnou k navázání spojení.

#### *Registrovat*

Zobrazuje seznam sítí dostupných v oblasti při nastavení režimu *Ručně*. Zvolte síť, do které se chcete přihlásit a stiskem tlačítka  $\odot$  volbu potvrďte.

#### *Preferované sítě*

Umožňuje sestavit seznam sítí podle vašeho pořadí. Při nastaveném seznamu bude telefon zkoušet přihlášení do sítí podle vašich preferencí.

# **Zkratky**

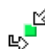

Tato funkce umožňuje konfigurovat zkraty na nejčastěji používané funkce a volby.

# <span id="page-55-1"></span>*Rychlé vytáčení*

Tato funkce vám umožňuje nastavit 4 preferovaná nebo nejčastěji volaná čísla. Tato čísla můžete rychle vytáčet zvolením odpovídající ikony nebo obrázku na displeji, aniž byste museli použít funkci *Tel. seznam* a vyhledávat v seznamu. Podrobnosti viz ["Rychlé](#page-11-0) [vytáčení" na str. 6.](#page-11-0)

#### <span id="page-55-0"></span>*Klávesové zkratky*

Umožňují nastavit přímý přístup k určitým funkcím pouhým přidržením tlačítka. Podržením vybraného tlačítka v pohotovostním režimu se automaticky vyvolá funkce nebo vytočí přiřazené číslo (*Rychlé vytáč.*).

Řada klávesových zkratek je již přednastavena z výroby, například <sup>6</sup> pro tichý režim, můžete je však přeprogramovat (pouze tlačítka 2 až 972). Následující klávesové zkratky nelze změnit:

- 1 Volat hlasovou schránku.
- $\overline{\mathbf{v}}$  Volat mezinárodní hovor.
- \* Změnit používaný jazyk.

*Některé klávesové zkratky mohou být také nadefinovány nebo zablokovány vaším operátorem.*

- 1. V seznamu vyberte klávesu **2.44** až 9% a stiskněte ,. Pokud je již pro klávesu nadefinována zkratka, vyberte L *Změnit*.
- **2.** Procházením seznamu vyberte funkci, kterou chcete tlačítku přiřadit a stiskněte  $\otimes$  nebo L *Vybrat*. Pokud vyberete *Rychlé vytáč.*, budete požádáni o vybrání kontaktu z telefonního seznamu.
- **3.** Použití klávesové zkratky: v pohotovostním režimu stiskněte a podržte nadefinované tlačítko.

#### *Hlasové povely*

Umožňují nastavit přímý přístup k určitým funkcím přiřazením hlasového povelu.

*Hlasové povely můžete přiřadit většině funkcí, které podporují přiřazení klávesové zkratky.*

- **1.** Vyberte *<Nová>*, poté procházením seznamu vyberte funkci a stiskněte  $\odot$  nebo  $\lceil \int$  *Vybrat*.
- **2.** Když se objeví *Stiskněte OK a mluvte*, nahrajte svůj hlasový povel. Dbejte na to, abyste povel nahrávali v tichém prostředí. Zvolte jednoduché a krátké slovo a zřetelně jej vyslovte.

**3.** Další menu nabízí volby *Vymazat*, *Hrát*, *Změň funkci* a *Změň povel*. Stiskněte R *Zpět* pro vytvoření dalšího hlasového povelu.

Hlasový povel použijte tak, že v pohotovostním režimu podržíte tlačítko ⊛ a pronesete nahraný povel. Přeprogramování hlasového povelu: vyberte jej, stiskněte L *OK* a zvolte *Změň funkci*. Zobrazí se seznam dostupných funkcí.

#### <span id="page-56-0"></span>*Hlasové vytáčení*

Umožňuje nastavit hlasový povel, kterým se vytočí výchozí číslo příslušného kontaktu. Hlasové vytáčení naprogramujete následujícím způsobem:

**1.** Vyberte *<Nová>*, poté vyberte kontakt v seznamu a stiskněte <sup>⊚</sup> nebo F<sup>∕</sup> Možnosti.

*Pokud je vybrán telefonní seznam v telefonu, vyberte ze zobrazeného seznamu požadované číslo.*

**2.** Když se objeví *Přidat hl.povel?*, postupujte podle instrukcí na displeji.

Při hlasovém vytáčení podržte v pohotovostním  $režimu$  tlačítko  $\approx$  a pronesením nahraného povelu vytočte požadované číslo.

*Pro hlasové povely a hlasové vytáčení můžete uložit celkem až 15 povelů. Uložené hlasové povely jsou k dispozici v příslušných menu a lze je mazat, přehrávat nebo měnit.*

## **Jazyk**

V této nabídce můžete zvolit jazyk pro texty jednotlivých menu telefonu. Pomocí + nebo · procházejte seznam a stiskem  $\otimes$  nebo L *Vybrat* vyberte jazyk.

# **10. Fotoaparát**

Váš mobilní telefon je vybaven vestavěným digitálním fotoaparátem. Pořízené snímky můžete ukládat v telefonu nebo přenášet do počítače prostřednictvím *Infraportu*, použít je jako pozadí displeje nebo je poslat svým přátelům jako *MMS* nebo *E-mail*. Tato kapitola popisuje podrobně použití fotoaparátu.

# **Dostupné funkce**

Tento oddíl popisuje provádění nejběžnějších operací s fotoaparátem.

#### *Aktivace fotoaparátu*

Z pohotovostního režimu se fotoaparát jednoduše aktivuje stiskem bočního tlačítka fotoaparátu nebo stiskem F **Fotoaparát**: automaticky se aktivuje fotoaparát.

*Po určité době nečinnosti se fotoaparát automaticky deaktivuje.*

Je-li fotoaparát aktivní, zobrazí se na displeji náhled a objektiv se automaticky zaostří.

Následující tabulka popisuje podrobně funkce jednotlivých kláves v režimu fotoaparátu.

- $\overline{z}$   $\overline{z}$ většení/zmenšení
- < > Vyšší/nižší hodnota kompenzace expozice.

 $\infty$ , nebo boční

tlačítko fotoaparátu

Pořízení obrázku

) nebo Ukončení aplikace *Fotoaparát* a návrat k výchozí obrazovce displeje 0 Aktivace/deaktivace samospouště \* Aktivace/deaktivace vícenásobného snímání (rozlišení musí být nastaveno na Pozadí)  $\sqrt{\frac{4}{\pi}}$  Přepínání mezi rozlišeními fotoaparátu L Přístup k nabídce *Možnosti*.

P

#### *Pořízení obrázku*

- 1. Zkomponujte záběr a stiskem  $\otimes$  nebo bočního tlačítka fotoaparátu pořiďte snímek.
- **2.** Pořízený snímek se objeví na displeji. Stiskem **En** můžete snímek smazat nebo stiskem **FEND** vyvolejte následující volby (podrobnosti viz ["Menu Fotoaparát"\)](#page-58-0).

*Uložit* Pro uložení snímku do složky vlastních fotografií s použitím originálního číslování (snímky pak můžete později ve složce přejmenovat).

*Odeslat pomocí…* Pro odeslání snímku prostřednictvím MMS, E-mailu nebo Infračerveného portu.

*Upravit obrázek* Pro uložení snímku a jeho upravení (viz ["Album obrázků" na str. 20](#page-25-0)).

*Smazat* Ignorování obrázku a návrat zpět do režimu náhledu.

*Pokud do vypršení intervalu pro zobrazení snímku neprovedete žádnou akci, bude snímek automaticky uložen.*

Název snímku je odvozován z data pořízení, např. "0410\_154157.jpg" pro snímek pořízený 4. října  $v 15:41:57$ .

Počet obrázků, které lze uložit, se liší podle nastavení: vyšší rozlišení znamená větší velikost souboru. Pokud není k dispozici dostatek paměti, objeví se varovná zpráva. V takovém případě budete muset před uložením nového obrázku vymazat některá data.

#### *Použití samospouště*

- **1.** V režimu *Fotoaparát* stiskněte 0.
- 2. Proveďte kompozici záběru a stiskem  $\odot$  spusťte odpočet 10 vteřin (tuto hodnotu nelze změnit).

*Stiskem* L *zastavíte odpočet a vrátíte se zpět do režimu náhledu.*

**3.** 3 vteřiny před pořízením obrázku se ozve pípnutí a v okamžiku expozice další.

# <span id="page-58-0"></span>**Menu Fotoaparát**

Tento oddíl podrobně popisuje volby nabídky *Fotoaparát*.

#### *Moje fotografie*

Když pořídíte snímek a uložíte jej, uloží se soubor do složky *Moje fotografie*. Když otevřete tuto nabídku, zobrazí se vaše fotografie jako miniatury. Seznamem se pohybujte pomocí navigačních tlačítek nahoru a dolu.

Chcete-li zobrazit snímek na celý displej, stiskněte  $\odot$ . Stiskem F Možnosti zpřístupníte následující volby:

*Zobrazit* Pro zobrazení snímku přes celý displej.

*Odeslat pomocí…* V této nabídce můžete odeslat snímek na jiné zařízení. Nabízené možnosti jsou: *MMS*, *E-mail* a *Infraport.*

*Nastavit jako pozadí* Nastavení vybraného snímku jako pozadí displeje.

- *Upravit* Tato volba spustí aplikaci na úpravu obrázků (viz ["Album obrázků" na](#page-25-0) [str. 20](#page-25-0)).
- *Vlastnosti* Tato volba zobrazí následující vlastnosti vybraného obrázku: *Název*, *Velikost* (v kB), *Rozlišení* a *Formát*.

*Otočit* Tato volba umožňuje otočení obrázku. Možnosti jsou: *- 90 stupňů, + 90 stupňů, 180 stupňů*. Změny jsou automaticky uloženy.

*Přejmenovat* Pomocí této volby přejmenujete název souboru daného snímku.

*Smazat / Odstranit vše*

Pomocí této volby můžete smazat některé nebo všechny soubory ve složce *Moje fotografie*. Objeví se varovná zpráva: *Opravdu chcete odstranit?* Stiskem L *Ano* smažete vše nebo se stiskem R *Ne* vraťte k předchozí obrazovce.

#### *Prezentace*

Vybrání této volby spustí prezentaci (slideshow) tvořenou obsahem složky *Moje fotografie*. Během prezentace se každý snímek objeví krátce na displeji. Stiskem libovolného tlačítka prezentaci ukončíte a vrátíte se k předchozí obrazovce.

#### *Vícenásobné snímání*

Aktivací této volby umožníte jedním stiskem tlačítka vyfotografovat 9 snímků v salvě. Mějte na paměti že použití režimu *Vícenásob. sním.* vyžaduje nastavení rozlišení na *Pozadí* (více informací viz ["Rozlišení" na](#page-60-0) [str. 55](#page-60-0)).

Jakmile fotoaparát dokončí zpracování snímků, zobrazí se na displeji jako náhledy. Nyní můžete stisknout F Možnosti pro přístup k dále popsaným volbám.

*Uložit* Uložení vybraného snímku.

*Uložit vše* Uložení všech snímků ve skupině.

*Odeslat pomocí…* Odeslání vybraných snímků prostřednictvím MMS, E-mailu nebo Infraportu.

*Smazat* Smazání vybraného snímku.

*Odstranit* 

*vše* Smazání všech snímků ve skupině.

Když uložíte nebo smažete snímek ze skupiny, je odstraněn z náhledu miniatur a uložen ve složce *Moje fotografie*.

#### *Orientace obrázku*

Funkce umožňuje vybrat, jak se mají fotografie zobrazovat ve vašem fotoalbu, aby nebyly při prohlížení otočené. Nabízené možnosti jsou: *Na šířku* a *Na výšku*.

#### *Rámečky*

Tato funkce umožňuje umístit fotografii do dekorativního rámečku, lze použít pouze při rozlišení nastaveném na *Pozadí*. Složka *Stand. rámečky* obsahuje rámečky nahrané do telefonu ve výrobě.

Funkce *Barevný režim* umožňuje aplikovat na snímky řadu různých vizuálních efektů. Nabízené možnosti jsou:

- *Žádný efekt Reliéf Hrana*
	-
- *Černobílý Negativ Hrana 2*
- 
- *Sépie Digitální*

#### *Noční režim*

Aktivací funkce umožníte fotografování při slabém osvětlení.

#### *Samospoušť*

Tato funkce umožňuje zpožděné pořízení snímku, takže můžete například fotografovat sami sebe. Chcete-li použít *Samospoušť*, vyberte v tomto menu *Zapnout*, vraťte se do režimu hledáčku, proveďte kompozici záběru a poté stiskněte ...

# *Jas*

Pomocí této volby nastavte kompenzaci expozice na displeji telefonu.

# **Nastavení**

#### <span id="page-60-0"></span>*Rozlišení*

Pomocí tohoto menu zvolte velikost fotografovaného snímku. Nabízené možnosti jsou:

- *1,3 Megapixelů (1280 × 1024)*
- *VGA (640 × 480)*
- *Střední (320 × 240)*
- *Pozadí (128 × 160)*, rovněž nazýváno jako velikost displeje

*Mějte na paměti, že vyšší rozlišení znamená větší velikost souboru.*

#### *Kvalita obrázku*

Tato volba umožňuje nastavit kvalitu snímků pořizovaných tímto fotoaparátem. *Nízká*, *Střední*, *Vysoká*.

Čím nižší je kvalita, tím menší bude velikost výsledného souboru a tím více snímků můžete v paměti telefonu uložit.

#### *Nastavení zvuku*

Pro nastavení zvuků *Výstrahy* a *Spouště*. První z nich se ozve 3 sekundy před pořízením obrázku a druhý v okamžiku expozice. Vyberte *Výchozí* nebo některý z dostupných zvuků.

#### *Obnovit nastavení*

Obnovení všech nastavení fotoaparátu na výchozí hodnoty. Objeví se varovná zpráva: *Opravdu chcete obnovit všechny parametry?* Zvolte L *Ano* nebo R *Ne*.

# **Nápověda**

Toto menu nabízí na displeji pomoc při fotografování s mobilním telefonem.

# <span id="page-62-0"></span>**11. Telefonní seznam**

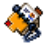

Kontakty jsou uloženy v jednom ze dvou telefonních seznamů: na SIM kartě (množství záznamů závisí na kapacitě karty) nebo v telefonu (až 999 jmen). Vkládáte-li nová jména, budou přidána pouze do vybraného telefonního seznamu.

*V seznamu na SIM kartě lze ke každému jménu uložit pouze 1 číslo, zatímco v případě seznamu v telefonu lze ke každému jménu uložit až 5 čísel nebo polí (e-mail nebo poznámku). Používání telefonního seznamu na SIM kartě může být výhodné při častém měnění telefonu.*

# **Nastavení**

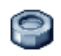

Tato nabídka obsahuje parametry pro nakonfigurování telefonních seznamů ve vašem mobilním telefonu.

#### *Odstranit vše*

Vymazání všech kontaktů najednou. Touto funkcí můžete vymazat pouze telefonní seznam uložený v telefonu, nikoliv na SIM kartě.

#### *Seznam SIM / Telefon*

Toto menu umožňuje zvolit telefonní seznam k používání, buď *Na SIM kartě* nebo *V telefonu*. Stiskem + nebo - vyberte telefonní seznam. Kontakty přidané do vybraného telefonního seznamu lze poté zkopírovat do druhého seznamu pomocí volby *Kopírov. na SIM* nebo *Kopírov. do tel.*

Váš mobilní telefon pracuje v jednom okamžiku pouze s jedním telefonním seznamem a ignoruje informace týkající se druhého seznamu. Čili pokud je například kontakt "Novák" v obou telefonních seznamech a v telefonu jej vymažete, zůstane na SIM kartě nezměněn.

#### *Zjistit stav*

Tato nabídka zobrazí celkový počet uložených kontaktů v jednotlivých telefonních seznamech a celkovou kapacitu.

#### *Kopírovat do telefonu*

Tato volba zkopíruje obsah SIM karty do seznamu na vašem telefonu. Kopírovat telefonní seznam ze SIM karty do telefonu můžete i ručně (užitečné v případě, že odmítnete automatické kopírování po prvním použití SIM karty).

*Výběrem této funkce dvakrát se jména budou duplikovat.*

# **Telefonní seznam**

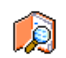

V této nabídce můžete spravovat jména, telefonní čísla a e-mailové adresy svých kontaktů. Do telefonního seznamu můžete

také vstoupit přímo z výchozí obrazovky stiskem -.

#### *Přidání kontaktů do telefonního seznamu na SIM kartě*

- **1.** V telefonním seznamu zvolte *<Nová>* a stiskněte  $\overline{\left( \infty \right)}$  ,
- **2.** Zadejte požadované jméno a číslo a poté typ čísla přiřazeného tomuto jménu (*Telefon*, *Fax* nebo **Data**) a stiskem <sup>⊚</sup> uložte jméno do telefonního seznamu.

*Číslo je omezeno na 40 cifer, další omezení může vyplynout z možností vaší SIM karty. Uložíte-li číslo s mezinárodní a místní předvolbou, můžete číslo vytáčet odkudkoli.*

#### *Přidání kontaktů do telefonního seznamu v telefonu*

**1.** V telefonním seznamu zvolte *<Nová>* a stiskněte  $\left(\overline{\infty}\right)$  ,

- **2.** Zadejte příjmení a jméno (až 20 znaků latinské abecedy). Jedno z políček může zůstat prázdné, alespoň jedno však musíte vyplnit.
- **3.** Poté vyberte správný typ pole a zadejte příslušné číslo nebo text.

Numerická políčka mohou obsahovat až 40 cifer a jedno znaménko "+" a alfanumerická políčka (e-mail a poznámky) umožňují vložit až 50 znaků latinské abecedy. Každý kontakt nabízí maximálně 5 numerických políček (např. 2 mobilní čísla, 3 pracovní čísla, e-mail adresu a textovou poznámku).

Pokud chcete zosobnit daný kontakt obrázkem nebo zvukem , viz ["Přidání obrázku a zvuku ke kontaktu"](#page-66-0) [na str. 61.](#page-66-0)

*Přidání dalších čísel ke kontaktu v telefonu* Každý kontakt v seznamu v telefonu nabízí maximálně 5 numerických políček (např. 2 mobilní čísla, 3 pracovní čísla, e-mail adresu a textovou poznámku).

*Lze použít pouze v telefonním seznamu v telefonu. Ujistěte se, že máte nastaveno Tel. seznam > Nastavení > Seznam SIM / Tel. > V telefonu.*

Pomocí následujících kroků můžete přidat čísla k danému kontaktu:

- **1.** Vyberte jméno v telefonním seznamu a stiskněte  $\overline{C}$  *Možnosti* nebo
- 2. Vyberte *Ukázat detaily* a stiskněte . První uložené číslo tohoto kontaktu se zobrazí na konci seznamu.
- **3.** Další číslo přidáte výběrem položky *<Nová>* a stiskem  $\mathcal{F}$  *Vybrat* nebo  $\infty$ .
- **4.** Postupujte dle instrukcí popsaných výše: vyberte číslo nebo typ pole, zadejte příslušné údaje a stiskněte ®. Zobrazí se nové číslo s příslušnou ikonou.
- **5.** Chcete-li zadat další číslo, stiskněte F Zpět, poté L *Možnosti* a po zvýraznění ikony *Ukázat detaily* stiskněte L *Vybrat*. Opakujte kroky 3 a 4.

#### *Vlastní čísla*

Do položky *Má čísla* v telefonním seznamu můžete uložit svoje vlastní telefonní číslo. Doporučujeme do této položky zadat číslo vašeho mobilního telefonu a také další užitečné informace.

*Přestože mohou být všechna pole prázdná, nelze položku Má čísla vymazat.*

# *Číslo tísňového volání*

Vytočením čísla tísňového volání kontaktujete nejbližší středisko integrovaného záchranného systému. Ve většině případů můžete na tísňové číslo volat i bez vložené SIM karty a zadaného PIN.

*Standardní číslo tísňového volání v Evropě je 112 (ve Velké Británii také 999).*

# **Úprava a správa kontaktů v seznamu**

Stiskem • v pohotovostním režimu vstoupíte do telefonního seznamu. Nalezení požadovaného jména:

- $1.5$   $27$   $90$  $a \rightarrow$ Stiskněte tlačítko s písmenem, na které chcete v seznamu přejít (např. stiskněte dvakrát **Boy** pro přechod k písmenu "U"). Zobrazí se první jméno začínající tímto písmenem.
- # Stiskněte toto tlačítko, zadejte první písmena hledaného jména a stiskněte  $\odot$  pro přímý přechod na toto jméno.

*Můžete také použít položku <Hledat...>, která se objeví v telefonním seznamu.*

#### *V seznamu na SIM kartě*

Vyberte jméno z telefonního seznamu na SIM kartě a poté stiskem L *Možnosti* zobrazte následující možnosti:

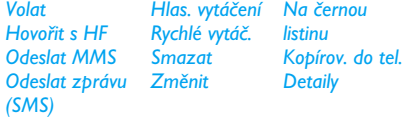

#### *V telefonním seznamu v telefonu*

Vyberte jméno z telefonního seznamu v telefonu a poté stiskem , nebo L *Možnosti* zobrazte následující možnosti:

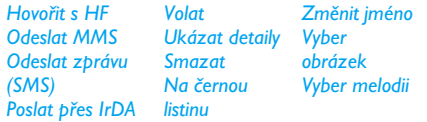

Vyberte *Ukázat detaily* pro zobrazení seznamu čísel nebo políček uložených pro daný kontakt. Vyberte *<Nová>* pro vytvoření nového políčka nebo vyberte

jedno z čísel a stiskněte , nebo L *Možnosti* pro přístup k druhé sadě dalších možností, mezi něž patří:

- *Nast. výchozí* První vložené číslo bude výchozím číslem, které se automaticky vytočí při stisku (... Tato volba vám umožňuje nastavit jiné výchozí číslo.
- *Kopírov. na SIM* Pro zkopírování kontaktu z telefonního seznamu v telefonu do seznamu na SIM kartě (tak bude seznam na SIM vždy aktuální, například při použití iiného telefonu).
- *Ukázat*  Pro zobrazení podrobností vybraného pole.
	- Pro změnu nebo definování typu polí vybraného kontaktu.
- *Změnit* Pro změnu čísla vybraného pole.

*detaily*

*Změnit typ*

*Hlas. vytáčení*

*Rychlé vytáč.*

Přiřazení hlasového povelu, kterým můžete vytáčet daný kontakt (viz [str. 51](#page-56-0)).

Nastavení přímého přístupu do tohoto kontaktu jeho svázáním s určitým tlačítkem (viz [str. 50](#page-55-1)).

#### <span id="page-66-0"></span>*Přidání obrázku a zvuku ke kontaktu*

Kontakty uložené v seznamu v telefonu mohou být personalizovány pomocí obrázku a/nebo zvuku.

*Tato funkce je dostupná pouze pro telefonní seznam v telefonu.*

- 1. Vyberte kontakt a stiskněte  $\otimes$  nebo L *Možnosti*.
- **2.** V seznamu zvolte *Vyber obrázek* pro připojení obrázku z alba obrázků a zvolte *Vyber melodii* pro otevření seznamu vyzvánění, ze kterého můžete vybrat melodii.

Když příslušná osoba zavolá, obrázek a/nebo zvuk přiřazený tomuto kontaktu se zobrazí/přehraje.

*Obrázek spojený s kontaktem se také použije pro funkci Rychlé vytáčení. Když jej změníte, aktualizuje se obrázek také v nastavení Rychlého vytáčení.*

# **12. Info o hovoru**

Nabídky popsané v tomto oddíle ovlivňují způsob, jakým telefon pracuje s hovory a jakým způsobem informuje o nákladech na tyto hovory.

# **Měřič hovorů**

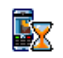

Nabídka zobrazuje cenu a dobu trvání vašich hovorů. Většina dále uvedených voleb je závislá na smlouvě s operátorem.

#### *GPRS info*

Tato funkce umožňuje monitorovat množství dat přijatých během GPRS relací. Volba je závislá na typu sítě a smlouvě s operátorem.

*Mobilní přip.* Volbou zobrazíte poslední relaci nebo množství přenesených dat (např. po připojení WAP přes GPRS).

*PC připoj.* Volbou zobrazíte poslední relaci nebo množství přenesených dat mezi telefonem a počítačem.

*Počítadla hovorů spravovaná mobilním telefonem se mohou lišit od počítadel používaných vaším operátorem. Údaje zobrazované na displeji mají pouze informativní charakter, NEJSOU směrodatné pro výpočet výsledné ceny.*

# *GSM info*

Tato funkce vám umožní přehled nad příchozími a odchozími GSM hovory.

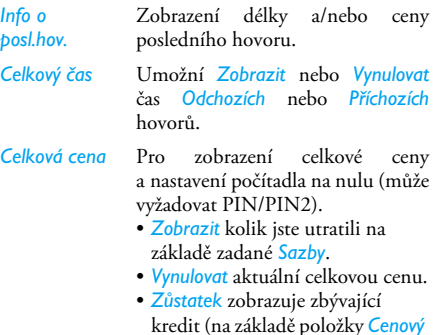

*limit*).

- *Zrušit cenový limit*
- *Cenový limit* umožňuje zadat cenový limit používaný pro Zůstatek.
- *Sazba* nastavuje cenu za jeden impuls/jednotku. Nejprve zadejte používanou měnu (nejvýše 3 znaky) a poté zadejte cenu za jednotku.

#### **Nastavení**

Tato nabídka umožňuje nastavit položky týkající se volání: přesměrování, čekající hovor, atd.

#### *Info po hovoru*

Můžete *Zapnout* nebo *Vypnout* zobrazování délky a ceny bezprostředně po ukončení posledního hovoru.

#### *Libovolným tlačítkem*

Při nastavení na *Zapnout* můžete přijímat hovory stiskem libovolného tlačítka kromě <sub>1</sub>, které slouží k odmítnutí hovoru.

# *Čekající (druhý) hovor*

- *Volání s GPRS* Umožňuje *Zapnout* nebo *Vypnout* funkci čekajících hlasových hovorů během probíhajícího GPRS spojení.
- *Volání s GSM* Platí pro *Všechny hovory*, *Hlasové hovory*, *Faxová volání* a *Datová volání*. Je-li funkce zapnutá, uslyšíte během hovoru pípnutí, pokud budete mít právě další příchozí hovor. Výběrem volby *Zjistit stav* zjistíte, zda je funkce druhý hovor GSM aktivní.

#### *ID volajícího*

Umožňuje *Ukázat* nebo *Skrýt* vaše telefonní číslo na telefonu volaného. Pomocí položky *Zjistit stav* zjistíte, zda je tato volba aktivována.

#### *Přesměrování*

Umožňuje přesměrování příchozích hovorů do hlasové schránky nebo na jiné telefonní číslo (číslo nemusí být uloženo v Tel. seznamu) a lze nastavit pro: *Datová volání*, *Hlasové hovory* a *Faxová volání*.

- *Nepodmíněné* Přesměruje všechny příchozí hovory. Pokud vyberete tuto možnost, nebudete moci přijmout žádné hovory a to až do vypnutí přesměrování.
- *Podmíněné* Toto nastavení vám umožňuje zvolit, za jakých podmínek bude příchozí hovor přesměrován: *Pokud neodpovídá*, *Není dostupný* nebo *Při obsazení*. Každou z možností je možné nastavit nezávisle.

*Zjistit stav* Zobrazí stav přesměrování hovorů.

Před aktivováním této funkce musíte zadat číslo vaší hlasové schránky (viz následující oddíl). Tato funkce závisí na vaší smlouvě s operátorem. Přesměrování se chová jinak, když je aktivní pouze jeden hovor a jinak, když je aktivních několik hovorů najednou.

## *Schránky*

V této nabídce můžete zadat čísla vašich hlasových schránek (pokud již nejsou uložena na vaší SIM kartě).

*V některých případech bude možná třeba zadat dvě různá čísla: jedno pro poslech zpráv v hlasové schránce* *a jiné pro přesměrování hovorů do schránky. Bližší informace vám poskytne váš operátor.*

#### *Aktivní flip*

Je-li nastaveno na *Zapnout* příchozí hovor přijmete pouhým otevřením telefonu. Zavření telefonu vždy zavěsí probíhající komunikaci.

#### *Automaticky opakovat*

Když je nastaveno na *Zapnout* a volaná linka je obsazená, bude telefon volbu automaticky opakovat až do navázání spojení nebo vyčerpání počtu pokusů (10). Při každém novém pokusu telefon pípne. Při úspěšném navázání spojení telefon vydá jiné pípnutí. Čas mezi jednotlivými pokusy se postupně prodlužuje.

# **Seznam hovorů**

Nabídka zobrazuje seznam odchozích a příchozích hovorů, pokusů o opětovné vytočení a detaily hovorů. Různé typy hovorů – uskutečněné hovory, zmeškané hovory a přijaté hovory – jsou reprezentovány ikonami. Hovory isou zobrazeny v chronologickém pořadí, nejnovější je zcela nahoře. Pokud je číslo volajícího uloženo v telefonním seznamu, zobrazí se příslušné jméno.

#### *Vynulovat*

Vymazání celého seznamu najednou a vymazání všech hovorů v seznamu.

#### *Seznam hovorů*

Vyberte číslo v seznamu a stiskněte ( pro jeho vytočení nebo stiskněte  $\odot$  nebo  $\lceil$  *Možnosti* pro přístup k následujícím volbám: *Detaily*, *Volat* nebo *Volat s HF* tento kontakt, *Odeslat zprávu*, *Odeslat MMS*, *Vymazat* vybraný hovor nebo *Uložit* příslušné číslo (pokud již není v telefonním seznamu uloženo). *Na černou listinu* umožňuje přidat číslo volajícího na černou listinu funkce Firewall (viz [str. 18](#page-23-0)).

*Tato položka je nedostupná, jestliže má odesílatel skrytou identitu (tj. telefonní číslo).*

#### *Odmítnuté hovory*

Tato položka obsahuje všechny hovory odmítnuté funkcí Firewall (podrobnosti o této funkci viz ["Firewall" na str. 18\)](#page-23-0).

# **Originální příslušenství Philips**

Některé příslušenství, jako například standardní baterie a nabíječka, je součástí standardního balení mobilního telefonu. Další příslušenství může být také součástí standardního balení, nebo se prodává samostatně. Obsah balení se proto může lišit.

*Pro nejvyšší užitek telefonu Philips a neporušení záruky si jako příslušenství vždy pořizujte originální doplňky Philips, které jsou speciálně vyvinuty pro daný přístroj. Společnost Philips Consumer Electronics není odpovědná za jakékoliv poškození vzniklé použitím neautorizovaného příslušenství.*

# **Nabíječka**

Umožňuje nabíjet akumulátor připojením do libovolné síťové zásuvky. Díky malým rozměrům ji můžete mít stále s sebou v aktovce nebo kabelce.

#### **Pouzdro**

Chrání váš telefon před poškrábáním.

# **Souprava pro datové přenosy**

Umožňuje snadné datové spojení s vaším mobilním telefonem Philips. USB kabel umožňuje vysokorychlostní připojení telefonu k počítači. Přiložený software umožňuje stahování obrázků a melodií a synchronizaci vašich kontaktů a událostí diáře.
# **Opatření**

### **Rádiové vlny**

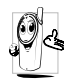

Váš mobilní telefon je **přijímač a vysílač rádiových vln s nízkým výkonem**. Když je v činnosti, vysílá a přijímá rádiové vlny. Ty

přenášejí hlas nebo data do základny zapojené do buňkové telefonní sítě. Vysílací výkon telefonu ovládá síť.

- Telefon vysílá/přijímá rádiové vlny na GSM kmitočtech (900 /1800 / 1900 MHz).
- Vysílací výkon řídí GSM síť (0,01 až 2 W).
- Tento telefon vyhovuje všem relevantním bezpečnostním standardům.
- Značka CE na telefonu znamená, že výrobek odpovídá Evropským normám elektromagnetické kompatibility (Ref. 89/336/EEC) a nařízením o přístrojích (Ref. 73/23/EEC).

Za svůj mobilní telefon nesete plnou odpovědnost. Pečlivě si prostudujte následující bezpečnostní pokyny a řiďte se jimi. S bezpečnostními pokyny seznamte i každou osobu, které telefon půjčíte. Pro ochranu před neoprávněným použitím dodržujte následující:

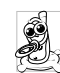

Telefon ukládejte na bezpečné místo a mimo dosah malých dětí.

PIN kód si nepoznamenávejte na telefon. Raději si jej zapamatujte.

Nebudete-li telefon delší dobu používat, vypněte jej a vyjměte z něj akumulátor.

Po zakoupení telefonu změňte kód PIN a aktivujte omezení hovorů.

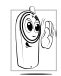

Váš mobilní telefon splňuje všechny zákonné předpisy a bezpečnostní standardy. I přesto se může stát příčinou rušení jiných

elektronických přístrojů. Proto byste měli při jeho používání v domácím prostředí i na cestách **dodržovat místní předpisy a nařízení**. **Přísné předpisy omezující používání mobilních telefonů platí zejména ve vozidlech a letadlech.**

V poslední době se zájem veřejnosti obrací na případná zdravotní rizika pro uživatele mobilních telefonů. V rámci současného stavu výzkumu v oblasti technologie rádiových vln, včetně technologie GSM, byly znovu přezkoumány stávající bezpečnostní standardy a byly zavedeny další bezpečnostní standardy pro zajištění ochrany před účinky rádiových vln. Váš mobilní telefon **splňuje veškeré stanovené bezpečnostní standardy** a Směrnice pro rádiové přístroje a telekomunikační terminály 1999/5/EC.

# **Vždy vypínejte telefon...**

Nedostatečně odstíněné nebo **citlivé elektronické přístroje** mohou být rádiovými vlnami rušeny. Vzniklé rušení může vést ke vzniku nehod.

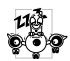

Před nástupem do **letadla** nebo před jeho uložením do zavazadla: použití mobilního

telefonu v letadle může být nebezpečné pro činnost letadla, může rušit sítě mobilní komunikace a může být protiprávní.

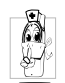

V **nemocnicích**, na klinikách nebo v jiných zdravotnických zařízeních i na všech jiných místech, na kterých se můžete dostat do blízkosti **lékařských přístrojů**.

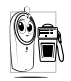

Na všech místech, kde **hrozí nebezpečí výbuchu** (např. u čerpacích stanic, ale také v prašném prostředí s obsahem kovového prachu).

Ve vozidlech převážejících hořlavé látky (i pokud je vozidlo zaparkované) nebo ve vozidlech s pohonem LPG. Nejprve prověřte, zda vozidlo splňuje příslušné bezpečnostní předpisy.

Na místech, kde je vyžadováno vypnutí rádiových vysílacích zařízení, jako například na staveništních, v lomech i na jiných místech, kde se pracuje s trhavinami.

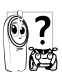

Informujte se u výrobce vašeho vozidla, zda **Elektronické vybavení vozidla** nemůže být rušeno rádiovými vlnami.

# **Kardiostimulátory**

Pokud máte **kardiostimulátor**:

- Při zapnutém telefonu vždy zachovejte vzdálenost nejméně 15 cm od kardiostimulátoru, aby nemohlo dojít k narušení činnosti.
- Nenoste telefon v náprsní kapse.
- Telefon přikládejte k uchu vzdálenějšímu od kardiostimulátoru, abyste minimalizovali riziko případného rušení.
- Máte-li podezření, že může dojít k rušení kardiostimulátoru, vypněte telefon.

# **Naslouchací zařízení**

Pokud používáte **naslouchací zařízení**, poraďte se s lékařem a s výrobcem tohoto zařízení, zda je citlivé k rádiovým vlnám.

# **Zlepšení výkonu**

Pro **zlepšení výkonu telefonu**, snížení vyzařování, **snížení spotřeby energie z baterie a prodloužení provozní doby a bezpečné používání dodržujte následující:**

Pro optimální funkčnost telefonu jej<br>doporučujeme používat v normální doporučujeme používat v normální provozní poloze (když jej používáte bez handsfree sady).

- Nevystavujte telefon extrémním teplotám.
- S telefonem zacházejte opatrně. Mezinárodní záruka se nevztahuje na poškození způsobená nesprávným zacházením.
- Telefon neponořujte do žádné kapaliny. Pokud navlhne, vypněte jej, odpojte akumulátor a před dalším použitím jej nechejte 24 hodin vyschnout.
- K čištění telefonu používejte měkký hadřík.
- Spotřeba energie je stejná jak pro příchozí tak i odchozí hovory. Spotřebu energie v pohotovostním režimu však můžete snížit omezením pohybu telefonu. Pokud se telefon v pohotovostním režimu pohybuje, aktualizuje se informace o poloze v síti a tím spotřebovává energii. Spotřebu energie dále můžete omezit zkrácením doby osvětlení displeje a omezením zbytečného procházení menu. Těmito opatřeními prodloužíte provozní dobu i možnou délku hovorů.

# **Informace o bateriích**

- Telefon je napájen nabíjecím akumulátorem.
- Používejte výhradně doporučený typ nabíječky.
- Akumulátor nevhazujte do ohně.
- Akumulátor nedeformujte ani se jej nepokoušejte rozebrat.
- Zabraňte kontaktu jakýchkoli kovových předmětů (například klíče v kapse) s kontakty akumulátoru.
- Nevystavujte akumulátor vysokým teplotám (>60° C či 140° F), vlhkosti ani působení korozívních látek.

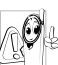

Používejte výhradně originální příslušenství Philips – při použití jakéhokoliv jiného příslušenství může dojít k poškození telefonu a ztrátě záruky.

Poškozené díly nechejte ihned vyměnit kvalifikovaným technikem a vyžadujte jejich výměnu za originální náhradní díly Philips.

# **Mobilní telefon v automobilu**

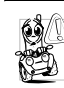

- Provedené studie dokazují, že telefonování při řízení motorového vozidla snižuje koncentraci řidiče a může být proto nebezpečné. Dodržujte následující pokyny:
- Plně se soustřeďte na řízení vozidla. Před použitím telefonu vyhledejte vhodné místo k zaparkování.
- Při používání GSM telefonu striktně dodržujte předpisy země, ve které se nacházíte.
- Pokud chcete mobilní telefon používat za jízdy, nainstalujte do vozu handsfree sadu.
- Ujistěte se, že telefon ani hands-free sada neblokují žádný airbag nebo jiné bezpečnostní prvky vozidla. V některých zemích je na veřejných komunikacích zakázáno používat alarm, reflektory nebo klakson upozorňující na příchozí hovory. Řiďte se místními předpisy.

### **Norma EN 60950**

Při vysokých teplotách nebo při delším vystavení slunci (např. za oknem nebo na palubní desce automobilu) se může znatelně zvýšit teplota mobilního telefonu. To platí zejména pro provedení s kovovým povrchem. V takovém případě při uchopení telefonu dbejte zvýšené opatrnosti a telefon nepoužívejte, je-li teplota okolí vyšší než 40°.

## **Ochrana životního prostředí**

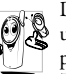

Dodržujte prosím místní předpisy upravující likvidaci obalových materiálů, použitých akumulátorů a starých telefonů. Zajistěte prosím řádnou recyklaci.

Firma Philips označuje akumulátory a obaly přístrojů standardními symboly, které doporučují recyklaci a náležitý způsob likvidace případného odpadu.

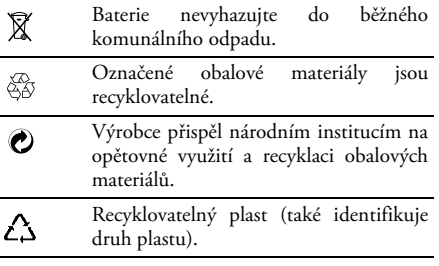

# **Odstraňování problémů**

### *Telefon nelze zapnout*

Vyjměte a znovu vložte baterii. Poté telefon dobijte tak, aby přestal blikat symbol akumulátoru. Telefon odpojte od nabíječky a zkuste jej zapnout.

### *Na displeji se po zapnutí zobrazí nápis SIM blokovaná*

Někdo se váš telefon pokusil použít, ale neznal váš PIN kód ani odblokovací kód (PUK). Obraťte se na svého operátora.

### *Displej zobrazuje Chyba IMSI*

Tento problém souvisí s vaší účastnickou smlouvou. Obraťte se na svého operátora.

### *Telefon nepřechází do pohotovostního stavu*

Podržte dlouze tlačítko zavěšení nebo telefon vypněte a zkontrolujte, zda je správně vložena SIM karta a akumulátor a znovu jej zapněte.

### *Nezobrazí se symbol sítě*

Síť není dostupná. Nacházíte se v rádiovém stínu (v tunelu nebo mezi vysokými budovami) nebo jste mimo oblast pokrytí. Zkuste se připojit z jiného místa, příp. se zkuste znovu připojit (zvláště v zahraničí). Jestliže používáte externí anténu,

zkontrolujte ji, případně kontaktujte vašeho operátora s žádostí o pomoc/informace.

### *Displej vůbec nereaguje na stisk tlačítek (nebo reaguje pomalu)*

Při velmi nízkých teplotách displej reaguje pomaleji. Je to zcela normální jev, který nijak neovlivňuje funkčnost vašeho telefonu. Přemístěte se do teplejšího prostředí a zkuste operaci zopakovat. Pokud problém přetrvává, obraťte se na vašeho prodejce.

### *Zdá se, že se přehřívá baterie*

Používáte nabíječku, která není určena pro tento telefon. Dbejte na to, abyste vždy používali originální příslušenství Philips určené pro váš telefon.

### *Telefon nezobrazuje telefonní čísla u příchozích hovorů*

Tato funkce je závislá na síti a vaší účastnické smlouvě. Pokud síť číslo volajícího neposkytuje, zobrazí se na displeji namísto něj *Hovor 1* nebo *Skryté číslo*. Podrobnější informace získáte od svého operátora.

### *Nelze odesílat textové zprávy*

Některé sítě nepodporují posílání SMS zpráv do jiných sítí. Nejdříve zkontrolujte, zda je správně uloženo číslo SMS centra nebo pro podrobné informace kontaktujte svého operátora.

### *Nelze přijímat a/nebo ukládat JPEG obrázky*

Telefon může obrázek odmítnout, pokud je příliš velký, pokud je název příliš dlouhý nebo pokud obrázek není ve správném formátu.

### *Zdá se, že jste zmeškali některé hovory*

Zkontrolujte, jak máte nastaveno přesměrování hovorů.

#### *Při dobíjení akumulátoru se nezobrazuje žádný proužek a obrys bliká*

Akumulátor nelze dobíjet při teplotě okolí nižší než 0°C nebo vyšší než 50°C.

Pokud problém přetrvává, obraťte se na vašeho prodejce.

### *Displej zobrazuje Chyba SIM*

Zkontrolujte, zda je SIM karta v telefonu správně vložena. Pokud problém přetrvává, může být SIM karta poškozená. Obraťte se na svého operátora.

#### *Při pokusu o použití určité funkce z menu se na displeji objeví "Není povoleno"*

Některé funkce jsou závislé na konkrétní síti. Jsou proto k dispozici pouze tehdy, jestliže je podporuje daná síť a jejich podpora je zahrnuta ve smlouvě s operátorem. Podrobnější informace získáte od svého operátora.

### *Displej zobrazuje Vložit SIM kartu*

Zkontrolujte, zda je SIM karta v telefonu správně vložena. Pokud problém přetrvává, je možné, že je SIM karta poškozená. Obraťte se na svého operátora.

#### *Výdrž vašeho telefonu se zdá nižší, než jak je uvedeno v návodu k použití.*

Výdrž telefonu závisí na nastavení (např. hlasitost vyzvánění, doba podsvícení displeje) a používaných funkcích. Pro zvýšení výdrže telefonu můžete deaktivovat nepoužívané funkce.

### *Telefon nepracuje v autě správně*

Automobil sestává z mnoha kovových dílů, které pohlcují elektromagnetické vlny a mohou tak ovlivnit funkci telefonu. K dispozici je vozidlová hands-free sada s externí anténou, která vám umožní telefonovat bez držení telefonu v ruce.

*Ujistěte se, že není místní legislativou používání telefonu ve voze zakázáno.*

### *Telefon se nenabíjí*

Jestliže je baterie úplně vybitá, může trvat několik minut (v některých případech až 5), než se na displeji zobrazí ikona nabíjení.

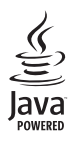

JAVA je ochranná známka společnosti Microsystems, Inc.

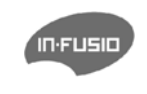

In Fusio a herní engine Exen jsou ochranné<br>známky společnosti společnosti In-Fusio France.

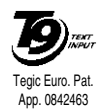

T9® je ochranná známka společnosti Communications Inc.

# **Hodnota SAR pro koncové uživatele**

#### TENTO MOBILNÍ TELEFON SPLŇUJE POŽADAVKY EU A FCC NA VYZAŘOVÁNÍ RADIOVÝCH VLN

Váš mobilní telefon vysílá a přijímá rádiové záření. Je navržen a vyroben tak, aby nepřekračoval limity vyzařování rádiových vln (RF) doporučených Radou Evropské Unie. Tyto limity jsou součástí všeobecných směrnic a stanovují povolené úrovně RF energie pro většinu populace. Směrnice byly navrženy nezávislými vědeckými organizacemi po opakovaném a důkladném vyhodnocení vědeckých studií. Směrnice mají velkou bezpečnostní rezervu, která zajišťuje bezpečnost všech osob, bez ohledu na věk a zdravotní stav.

Standard pro vyzařování mobilních telefonů vychází ze základního měření, nazývaného Specific Absorption Rate nebo SAR. Limit SAR stanovený v mezinárodních směrnicích je 2,0W/kg. Testy SAR jsou prováděny ve standardních pracovních polohách a s telefonem vysílajícím nejvyšší navržený výkon ve všech testovaných frekvenčních pásmech. Ačkoliv je SAR udáváno pro nejvyšší výkonovou hladinu, aktuální hodnota SAR telefonu během provozu může být podstatně nižší než tato maximální hodnota. Je to způsobeno tím, že telefon pracuje s několika úrovněmi výkonu tak, aby byl použit nejnižší výkon dostatečný pro dosažení sítě. Obecně je možné říci, že čím blíže jste k základnové stanici, tím nižší je výstupní výkon telefonu.

Před uvedením nového telefonu na trh je nutné prokázat soulad s evropskou směrnicí R&TTE. Jedním ze základních požadavků této směrnice je ochrana zdraví a bezpečnosti uživatele a ostatních osob. Maximální hodnota SAR pro tento model telefonu Xenium 9@9e / CT 6618 při testování během telefonování je 0,362 W/kg. Ačkoliv mohou mít jednotlivé telefony v různých polohách rozdílné hodnoty SAR, všechny splňují odpovídající EU směrnice pro RF vyzařování.

*U tohoto telefonu byl testovaný vliv vyzařování na lidské tělo a podle směrnic Federal Communications Commission* příslušenstvím Philips. Při používání s jiným příslušenstvím nelze zaručit splnění norem FCC o RF vyzařování.<br>Limit SAR podle Federální komise pro komunikaci vlády USA je 1,6 mW/e. *Nejvyšší zjištěné hodnoty SAR jsou: hlava – 0,109 W/kg, u těla – 0,252 W/kg.*

# **Prohlášení o shodě**

Výrobce:

**Philips France - Mobile Telephony 4 rue du Port aux Vins - Les patios 92156 Suresnes Cedex FRANCE**

potvrzuje, že výrobek: **Philips Xenium 9@9e CT 6618** Cellular Mobile Radio GSM 900/GSM 1800/ GSM1900 TAC: 355304 00

je ve shodě s následujícími normami: **EN 60950, EN 50360 a EN 301 489-07 EN 301 511 v. 9.0.2**

Prohlašujeme, že byly provedeny všechny požadované funkční-technické testy, které potvrdily soulad výše zmíněného výrobku se všemi zásadními požadavky podle nařízení 1999/5/EC.

Řízení prohlášení o shodě vztahující se na článek 10 a specifikaci uvedenou v příloze nařízení 1999/5/EC bylo provedeno podle odstavce 3.1 a 3.2, a to ve spolupráci s následující institucí: BABT, Claremont House, 34 Molesey Road, Waltonon-Thames, KT12 4RQ, Velká Británie Identifikační číslo: **0168**

Le Mans, 27. července, 2005

**Jean-Omer Kifouani** Quality Manager

*Pokud váš přístroj Philips nepracuje správně nebo je poškozen, předejte jej prodejci nebo servisnímu středisku Philips National Service Center. Informace o servisních střediscích a technické dokumentaci k zakoupenému výrobku naleznete v přiložené Mezinárodní záruce.*

Firma Philips, BCU Wireless tímto prohlašuje, že mobilní telefon Xenium 9@9 je ve shodě se základními požadavky a dalšími příslušnými stanoveními směrnice 1995/5/ES (NV č. 426/2000 Sb.).

<http://www.gsmphilips.cz/>